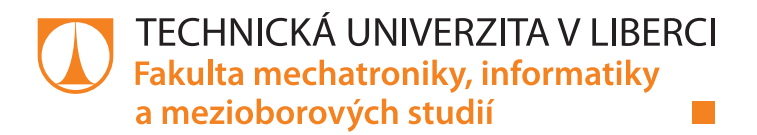

# **Měření a modelování optických spekter nanokompozitních tenkovrstvých materiálů**

**Diplomová práce**

*Studijní program:* N3942 – Nanotechnologie

*Studijní obor:* 3942T002 – Nanomateriály

*Autor práce:* **Bc. Josef Souček** *Vedoucí práce:* Ing. Štěpán Kunc

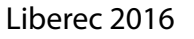

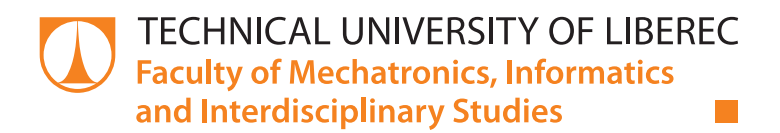

# **Measurement and modeling of optical spectra of thin-film nanocomposite materials**

## **Diploma thesis**

*Study programme:* N3942 – Nanotechnology

*Study branch:* 3942T002 – Nanomaterials

*Author:* **Bc. Josef Souček** *Supervisor:* Ing. Štěpán Kunc

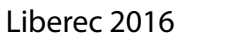

### TECHNICKÁ UNIVERZITA V LIBERCI Fakulta mechatroniky, informatiky a mezioborových studií Akademický rok: 2015/2016

# ZADÁNÍ DIPLOMOVÉ PRÁCE

(PROJEKTU, UMĚLECKÉHO DÍLA, UMĚLECKÉHO VÝKONU)

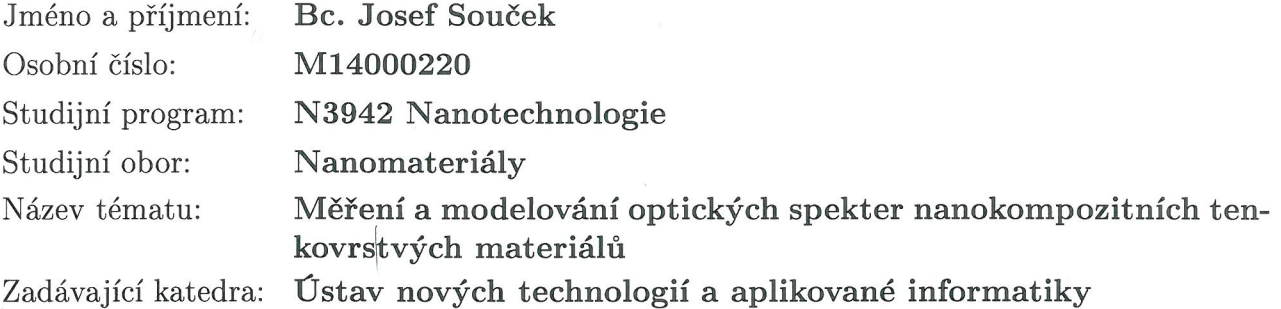

#### Zásady pro vypracování:

1. Formou rešerše se seznamte s problematikou optických vlastností tenkých vrstev.

2. Naměřte optická spektra pomocí optických spektrometrů v Oddělení optických materiálu Fyzikálního ústavu AV ČR, v. v. i. v Praze

3. V prostředí MATLAB vypracujte program pro modelování spekter optické transmise, reflexe a absorpce multivrstev.

4. Implementujte Lorentz-Tauc model a Effective media approximation.

5. Model a aplikujte na popis optických vlastností nanokompozitních tenkovrstvých materiálů na bázi hydrogenovaného amorfního křemíku či jiných materiálů.

Rozsah grafických prací:

dle potřeby cca 60 stran

Rozsah pracovní zprávy:

Forma zpracování diplomové práce: tištěná/elektronická

Seznam odborné literatury:

[1] MATLAB, http://www.mathworks.com/products/matlab/ [2] B. R. Hunt, R. L. Lipsman, J. M. Rosenberg, A Guide to Matlab for beginners and experienced users, ed. 2, , Cambridge, 2006, ISBN-13 978-0-521-61565-5

[3] Harland G. Tompkins, William A. McGahan, Spectroscopic ellipsometry and reflectometry: A user's guide, ed. 1, John Wiley & Sons, Inc., 1999, ISBN 0471181722

[4] Zdenek Remes, Ravi Vasudevan, Karol Jarolimek, Arno H.M. Smets, Miro Zeman, The Optical Spectra of a-Si:H and a-SiC:H Thin Films Measured by the Absolute Photothermal Deflection Spectroscopy (PDS), Solid State Phenomena, 213, 2014, 19-28 s., DOI: 10.4028/www.scientific.net/SSP.213.19 [5] Max Born, Emil Wolf, Principles of optics: electromagnetic theory of propagation, interference and diffraction of light, ed. 6, Cambridge University Press, 1997, ISBN 0521639212

[6] O. S. Heavens, Optical properties of thin solid films, Dover Publications, Inc., New York, 1991, ISBN 0-486-66924-6

[7] Lorentz-Tauc dispersion formula, Technical Note, HORIBA

[8] R. A. Street, Hydrogenated amorphous silicon, cambridge, New York, 1991, ISBN 0 521 37156 2

Vedoucí diplomové práce:

Ing. Štěpán Kunc Katedra fyziky

Datum zadání diplomové práce: Termín odevzdání diplomové práce: 20. října 2015 16. května 2016

prof. Ing. Václav Kopecký, CSc děkan

V Liberci dne 20. října 2015

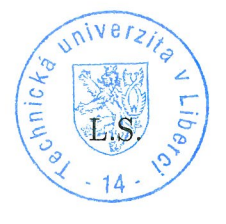

prof. Dr. Ing. Jiří Maryška, CSc. vedoucí ústavu

## Prohlášení

Byl jsem seznámen s tím, že na mou diplomovou práci se plně vztahuje zákon č. 121/2000 Sb., o právu autorském, zejména § 60 – školní dílo.

Beru na vědomí, že Technická univerzita v Liberci (TUL) nezasahuje do mých autorských práv užitím mé diplomové práce pro vnitřní potřebu TUL.

Užiji-li diplomovou práci nebo poskytnu-li licenci k jejímu využití, jsem si vědom povinnosti informovat o této skutečnosti TUL; v tomto případě má TUL právo ode mne požadovat úhradu nákladů, které vynaložila na vytvoření díla, až do jejich skutečné výše.

Diplomovou práci jsem vypracoval samostatně s použitím uvedené literatury a na základě konzultací s vedoucím mé diplomové práce a konzultantem.

Současně čestně prohlašují, že tištěná verze práce se shoduje s elektronickou verzí, vloženou do IS STAG.

Datum:

Podpis:

 $16.5.201$ 

## **Název diplomové práce:**

Měření a modelování optických spekter nanokompozitních tenkovrstvých materiálů

## **Abstrakt:**

*Tenkovrstvé materiály jsou novým druhem materiálů s velkým potenciálem pro využití v průmyslu i ve vědě. Díky svým malým rozměrům téměř nemění vlastnosti objektu, (např. hmotnost) ale mění se zásadně povrchové vlastnosti (např. tvrdost či biokompatibita). Pro tyto vlastnosti jsou tenkovrstvé materiály velmi hojně využívány. Tato práce se zabývá optickými vlastnostmi tenkovrstvých materiálů, jako je transmise reflexe a absorpce v závislosti na vlnové délce a komplexního indexu lomu. Jako použitý materiál byl zvolen amorfní hydrogenovaný křemík na skle a nanodiamant. V první části práce byla nasnímána spektra transmise, reflexe a absorpce pomocí metody reflexní interferometrie a fototermální deflexní spektroskopie. Druhá část práce pojednává o vytvořeném programu pro modelování spekter a optických vrstev použitých materiálů. Program byl vytvořen v programovém prostředí MatLab s využitím objektově orientovaného programování. Tento program je plně funkční, stabilní a umožňuje matematické modelování spekter, jejich porovnání s naměřenými daty a zobrazování komplexního indexu lomu.*

## **Klíčová slova:**

Nanodiamant, amorfní hydrogenovaný křemík, matematické modelování spekter, fototermální deflexní spektroskopie, reflexní interferometrie

## **Master´s Thesis title:**

Measurement and modeling of optical spectra of thin-film nanocomposite materials

## **Abstract:**

*Thin films materials are the new kind of materials with high potencional use in industry and science. Thanks to their small dimentions they almost does not change properities of object (weight ) but it fundamentally changes properities of surface (hardness or biocompatibility). Thanks to these properties are thin layer materials abundantly used. Topic of this thesis is optical properities of thin layers, like transmission, reflexion and absorption according to wavelength and complex refractive index. As a material was chosen a amorphous hydrogenated silicon on a glass and nanodiamond. In the first part of thesis were indicated spectra of transmission, reflexion and absorption by method of reflexe interferometry and photothermal deflection spectroscopy. Second part of thesis deals with created program for modeling of spectra and optical layers of used materials. Program was created in MatLab with usage of object oriented programming. This program is fully functional, stable and alows mathematical modeling of spectrums and their comparation to measured data and display of complex refractive index.*

## **Key words:**

Nanodiamond, amorphous hydrogenated silicon, math spectra modeling, fotothermal deflection spectroscopy, reflexe interferometry

# Obsah

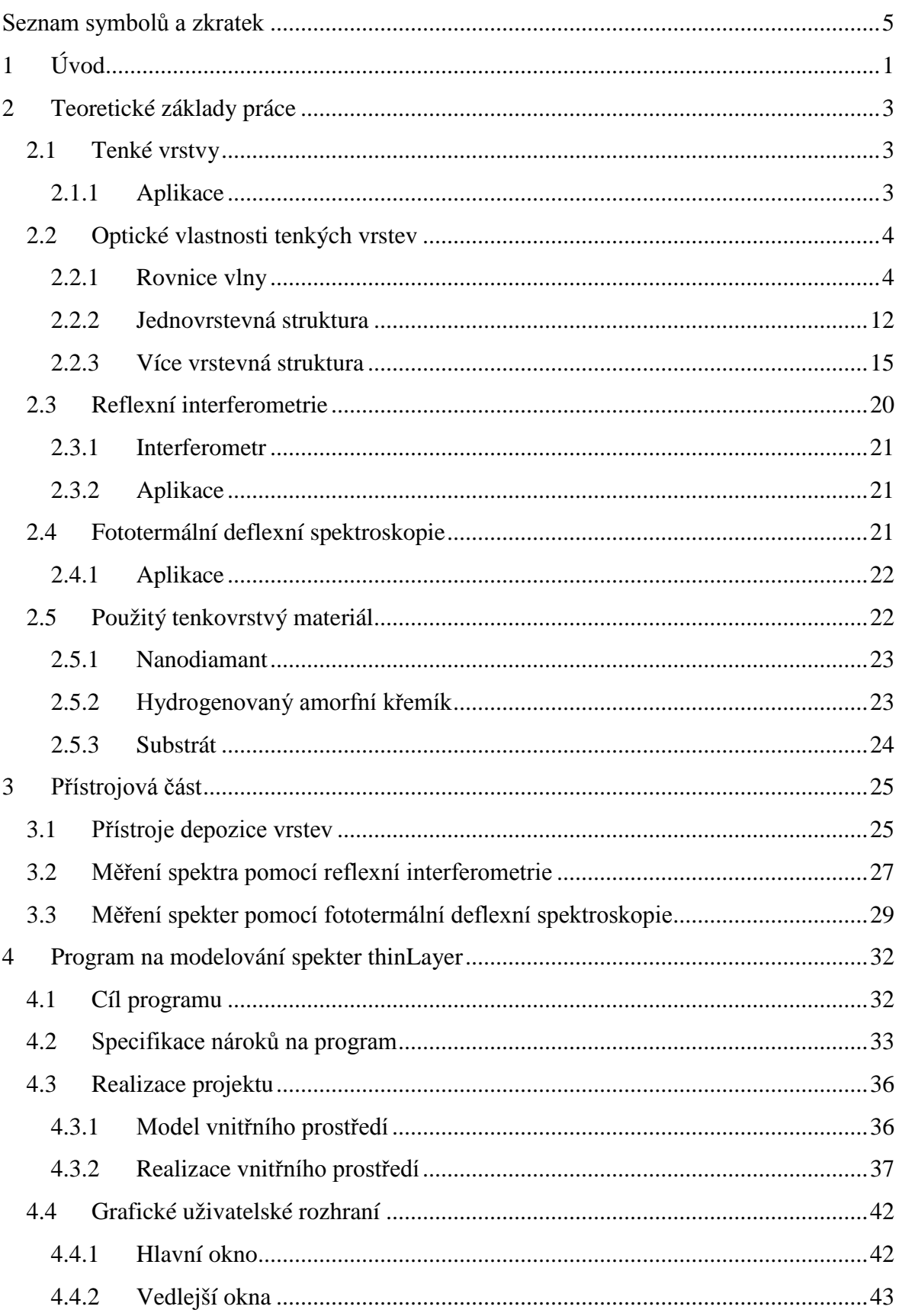

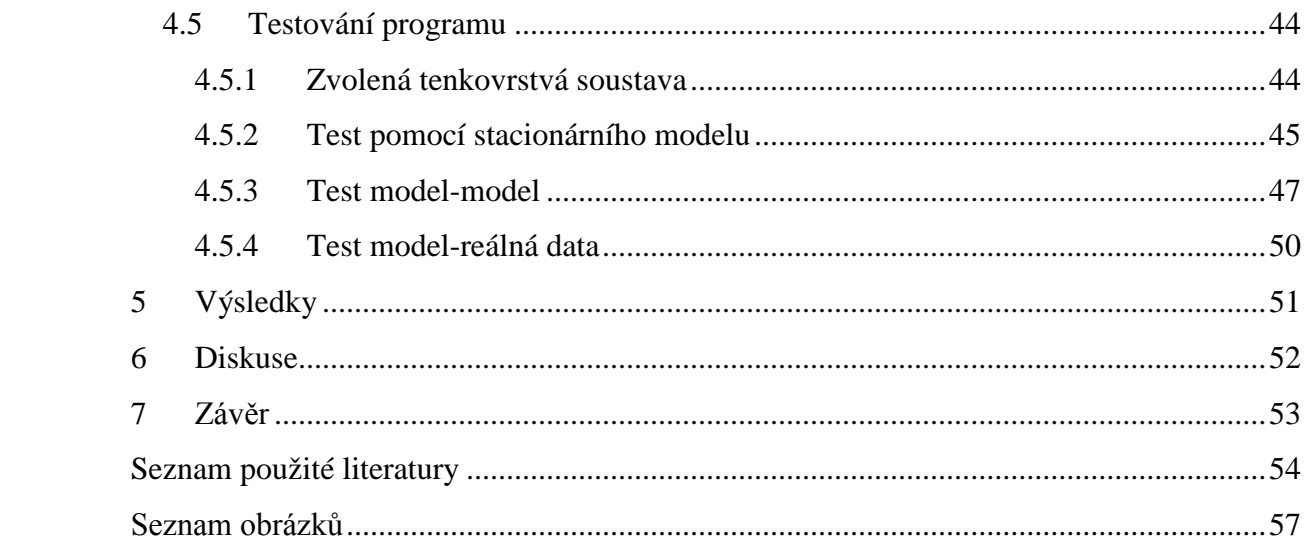

## <span id="page-9-0"></span>**Seznam symbolů a zkratek**

- A absorpce
- Ac A parametr Cauchiho modelu
- Al A parametr Lorentzova modelu
- α koeficient rovnice elektrického vektoru
- B magnetická indukce
- Bc B parametr Cauchiho modelu
- b rychlost šíření paprsku v médiu
- c rychlost světla
- $C_c C$  parametr Cauchiho modelu
- d tloušťka tenké vrstvy
- D elektrická indukce
- Dc D parametr Cauchiho modelu
- δ fázová změna na rozhraní
- E intenzita elektrického pole
- $E_0$  maximální amplituda elektrického vektoru
- Ec E parametr Cauchiho modelu
- Ecenter- Centrální energie
- e Eulerovo číslo
- ε dielektrická funkce prostředí
- $\varepsilon_0$  permitivita vakua
- ε(max) maximální amplituda komplexního elektrického vektoru
- $\varepsilon^+$ , $\varepsilon^-$  komplexní amplituda elektrického vektoru
- ε͚ nejvyšší frekvence přítomná v dielektrické funkci
- $F_c$  F parametr Cauchiho modelu
- H intenzita magnetického pole
- I matice rozhraní
- IE intenzita elektrického vektoru
- i imaginární jednotka
- k imaginární část komplexního indexu lomu
- L matice šíření vlny v prostředí
- λ vlnová délka
- μ magnetická funkce prostředí
- $\mu_0$  permeabilita vakua
- N komplexní index lomu
- n reálná část komplexního indexu lomu
- ω úhlová frekvence
- p index pro p polarizovanou vlnu
- R reflektance
- R\* komplexně sdružená reflektance
- r amplitudový koeficient reflexe
- S rozptylová matice
- s index pro s polarizovanou vlnu
- σ reálná amplituda odražené vlny
- T transmitance
- T\* komplexně sdružená transmitance
- t amplitudový koeficient transmise
- $t_t$  čas
- θ úhel dopadu/odrazu paprsku
- x x osa souřadného systému
- y y osa souřadného systému
- υ vibrační energie
- z z osa souřadného systému

# <span id="page-11-0"></span>**1 Úvod**

Tenkovrstvé materiály jsou novým rychle vyvíjejícím směrem materiálového inženýrství. Jejich potenciál je možný využít v různých odvětvích průmyslu, vědy či biomedicínských aplikací. Tenkovrstvé materiály jsou obecně tlusté od několika nanometrů do několika mikrometrů. Díky malé tloušťce je možné pokrýt různou řadu materiálů tenkou vrstvou bez velké změny jejich vlastností (zejména velikost, hmotnost, hustota aj.) ovšem s velkou změnou povrchových vlastností (drsnost, tvrdost či biokompatibilita). Díky těmto vlastnostem jsou tenkovrstvé materiály vyhledávaným materiálem. Příkladem takovéhoto použití může být použití v biomedicíně. Díky potažení např. šroubů tenkou vrstvou se i materiál, který není biokompatibilní může stát bioaktivní. Tato práce je zaměřena na modelování optických spekter tenkovrstvých materiálů. Využití takovýchto materiálů je hlavně v optice, jako součást přesných optických přístrojů či ve fotovoltaice, kde jsou tenkovrstvé materiály používány pro zvětšování účinnosti solárních panelů.

Práce je dělena na dvě základní části. První z nich je měření tenkovrstvého materiálu. Spektra transmise, reflexe a absorpce byla naměřena pomocí metod reflexní interferometrie a fototermální deflexní spektroskopie. Měření bylo prováděno na Fyzikálním ústavu Akademie Věd v Praze. Naměřena byla spektra nanodiamantových vrstev a vrstev amorfního hydrogenovaného křemíku o různých tloušťkách na materiálu Eagle 2000 (sklo) a křemenném sklu. Tyto spektra byla uložena v ASCII formátu .txt a byla připravena na další zpracování. Druhá část je pak zaměřena na vývoj programu na modelování spekter tenkovrstvých materiálů a porovnání naměřených spekter s vymodelovanými matematickými modely tenkovrstvého materiálu. Tento program je vyvinut v programovém jazyce MatLab pomocí objektově orientovaného programování (OOP). Díky tomuto zvolenému systému programování je vytvořený program jednoduše rozšiřitelný. Mezi základní požadavky na tento program bylo matematické modelování spekter, schopnost porovnání s naměřenými daty a výpočtu optických vlastností. Touto vlastností je průběh komplexního indexu lomu v závislosti na vlnové délce. Součástí programu je grafické uživatelské rozhraní (GUI). GUI, je důležité pro zajištění jednoduchosti a ovladatelnosti celého programu i při složitější vnitřní struktuře.

Práce je členěna do sedmi kapitol. V první kapitole se nachází úvod k celé práci. V druhé kapitole je teoretický úvod, teorie vícenásobných odrazů elektromagnetického vlnění ve více vrstvých strukturách a teoretický základ použitých metod pro snímání spekter transmise, reflexe a absorpce v tenkých vrstvách. Třetí část je přístrojová. Zde jsou

uvedené konkrétní přístroje použité jak pro depozice vrstev, tak pro snímání spekter tenkovrstvých materiálů. Ve čtvrté části je pak detailní popis vytvořeného programu pro matematické modelování spekter a jejich porovnání s naměřenými daty. V páté kapitole jsou uvedeny výsledky práce. Zde jsou uvedena naměřená data a jejich porovnání s matematickým modelem navrženým ve vytvořeném programu. V šesté části obsahuje diskuzi k vytvořenému programu. V poslední, sedmé části je pak uveden závěr práce.

## <span id="page-13-0"></span>**2 Teoretické základy práce**

## <span id="page-13-1"></span>**2.1 Tenké vrstvy**

Pod pojmem tenké vrstvy rozumíme vrstvu materiálu deponovanou na určitý substrát. Tenké vrstvy mají tloušťku v řádech nanometrů až jednotek mikrometrů. Pokud je velikost vrstvy větší, hovoříme pak o vrstvách tlustých. Obecně můžeme říct, že tloušťka tenké vrstvy je několika násobně menší než vrstva substrátu. Existuje velké množství optických i mechanických vlastností jak tenké vrstvy charakterizovat. Mezi mechanické vlastnosti patří např. drsnost, tloušťka vrstvy, adheze a další. Mezi vlastnosti optické patří zejména komplexní index lomu, odrazivost, absorpce, reflexe nebo dielektrická funkce. Tato práce je zaměřena na zkoumání optických vlastností tenkých vrstev. Z mechanických vlastností nás bude zajímat pouze jedna a to tloušťka vrstvy. Tato tloušťka se vyskytuje i ve vztazích pro výpočet optických vlastností (např. komplexního indexu lomu). Metody přípravy tenkých vrstev se rozdělují na chemickou a fyzikální depozici na daný substrát. Mezi chemické depozice patří např. metoda sol-gel, chemická parní depozice (CVD) nebo Depozice atomární vrstvy (ALD). Mezi metody fyzikální patří např. Molekulární epitaxe (MBE). Tato práce je zaměřena na měření optických vlastností vrstev a následného zpracování naměřených dat, proto zde nebude uváděno detailní popis depozice tenkých vrstev.

## <span id="page-13-2"></span>**2.1.1 Aplikace**

Tenké vrstvy mají velké spektrum uplatněni. Jde zejména o použití v optice. Díky schopnostem deponovat vrstvy z různých druhů materiálů nebo vytvářet vícenásobné vrstvy, je možné upravovat optické vlastnosti celého systému (vrstva-substrát nebo vícenásobná vrstva-substrát), Jde zejména o transmisi, reflexi a absorpci. Typickým příkladem použití může býř antireflexní vrstva. Když světlo prochází mezi dvěma prostředími s různým indexem lomu (např. vzduch-sklo), dochází k odražení části světelného toku a vzniku odlesků. S využití antireflexní tenké vrstvy tento problém vymizel. Antireflexní vrstvu je třeba použít u čoček obsahující materiál s vysokou odrazivostí, např. germánium, které se používá v infračervené spektroskopii. Dalším z příkladů použití může být využití barevných filtrů. Díky schopnosti absorpci určité části viditelného spektra, je možné vytvářet tenké vrstvy, které budou propouštět pouze určitou část viditelného spektra tzn. vytvářet barevné filtry. Tyto optické součástky mají schopnost

odrážet velké množství určitých vlnových délek (v závislosti na použitém materiálu, např. 99%) a ostatní propouštět ve velké míře. [1-2]

## <span id="page-14-0"></span>**2.2 Optické vlastnosti tenkých vrstev**

Pokud budeme mluvit o problému určení amplitud elektrického a magnetického vektoru elektromagnetického záření a intenzit paprsků procházejících tenkou vrstvou nebo jejich systémem, je tento problém přímočarý. Řešení lze nalézt tak, že vezmeme Maxwellovy rovnice a použijeme na ně příslušné okrajové podmínky. V praxi, jsou výsledky rovnic velice složité a hodnocení vlastností použité kombinace tenkých vrstev vyžadují velmi náročné a zdlouhavé výpočetní operace. Tato problematika má několik způsobů řešení, některé z nich budou popsány v následující části práce. Dříve, nežli se dostaneme k samotnému vlnovému popisu elektromagnetického záření, musíme nejdříve definovat symboly, jenž budou nezbytné pro vlastní popis směru šíření vlny a směr její polarizace. Dále je třeba indikovat médium, kterým vlna prochází, zvláště tehdy, pokud se budeme bavit o vícenásobných vrstvách. Symboly pro vlnovou amplitudu tedy musí obsahovat tři kvantifikátory, které jednoznačně určují elektrický vektor. Stejné požadavky platí také pro magnetický vektor.

Symboly, které budou použity v této práci, jsou totožné ve většině prací zabývajících se touto tématikou. Zavedeme znaménka + a -. Tyto znaménka budou určovat směr šíření vlny. Pokud bude vlna označena jako +, znamená to, že její šíření je směrem k substrátu. Pokud vlna bude označena jako -, znamená to, že vlna se šíří směrem od substrátu. Dále zavedeme symboly s a p, které budou určovat polarizaci vlny. Vlna, která je označena jako s, je taková, která má elektrické pole kolmé k rovině dopadu. Vlna, která má elektrické pole paralelní s rovinou dopadu se pak nazývá vlna p. Posledním z kvantifikátorů je určení Z roviny, ve které se daná vlna nachází. Např. mějme strukturu o m tenkých vrstvách. Vrstva 0 je dána jako vstupní prostření, vrstva n+1 je pak substrát. Chceme definovat elektrický vektor, který bude ve třetí tenké vrstvě systému a bude směřovat od substrátu směrem k vstupnímu prostředí s polarizací typu p. Takový elektrický vektor pak zapíše jako  $E_{3p}^-$ . Systém značení vln bude vysvětlen podrobněji dále v textu.

### <span id="page-14-1"></span>**2.2.1 Rovnice vlny**

Rovnice šíření vlny transparentním médiem, můžeme využít k popisu šíření vlny absorbujícím médiem. Je ovšem třeba nahradit index lomu n komplexním indexem lomu. Komplexní složka má význam absorpce energie médiem. Uvažujme nyní rovinnou vlnu procházející ze vstupního prostředí do isotropního absorbujícího média (tenká vrstva). Zeslabení amplitudy elektrického vektoru vlny procházející médiem bude přímo úměrné délce dráhy, která je vlnou uražená. Intenzitu elektrického vektoru lze vypočítat přez Poyntigův vektor:

$$
I_E = \frac{1}{2} \sqrt{\frac{\varepsilon_0}{\mu_0}} n |E|^2 \tag{1}
$$

Kde I je intenzita elektrického vektoru (ve W/m<sup>2</sup>),  $\varepsilon_0$  je permitivita vakua,  $\mu_0$  je relativní permeabilita vakua, n je reálná složka komplexního indexu lomu, E je elektrický vektor vlny. Uvažujme nyní vlnu o kruhové frekvenci ω procházející směrem (λ ,µ ,υ) transparentním neabsorbujícím médiem s indexem lomu n. Elektrický vektor takovéto vlny pak zapíšeme jako:

$$
E = E_0 \exp i\omega \left\{ t_t - \frac{n(\lambda x + \mu y + \nu z)}{c} \right\}
$$
 (2)

Kde c je rychlost světla ve vakuu,  $E_0$  je maximální amplituda elektrického vektoru a t čas v sekundách. Pokud budeme uvažovat vlnu šířící se absorbujícím médiem rovnice 1 nabude formy:

$$
E = E_0 \exp i\omega \left\{ t_t - \frac{\alpha_1(\lambda x + \mu y + \nu z)}{c} + \frac{\alpha_2(\lambda' x + \mu' y + \nu' z)}{c} \right\}
$$
(3)

Kde (λ΄, μ΄, υ΄) je směr maximálního útlumu, tzn. směr kolmý na vrstvu a α<sub>1</sub> a α<sub>2</sub> jsou koeficienty rovnice které, záleží na vstupním úhlu paprsku. Můžeme ovšem použít i vztah na nahrazení indexu odrazu n komplexním indexem N. Vztah pro komplexní index lomu je pak:

$$
N = n - ik \tag{4}
$$

Kde n je reálná část komplexního indexu lomu a k je část imaginární. Po dosazení rovnice pro komplexní index lomu (3) do rovnice pro elektrický vektor v transparentním prostředí (1), dostaneme elegantní řešení pro šíření vlny absorbujícím prostředí (za předpokladu, že směr maximálního útlumu je totožný se směrem šíření vlny). Rovnice má formu:

$$
E = E_0 \exp i\omega \left\{ t - \frac{(n - ik)(\lambda x + \mu y + \nu z)}{c} \right\}
$$
 (5)

Mějme paprsky P1, P2, P3 tvořící rovinou vlnu procházející z neabsorbujícího prostředí vakua do absorbujícího prostředí. Zaveďme si úhel dopadu  $\theta_1$  a úhel odrazu  $\theta_2$ . Zároveň mějme parametr b, který odpovídá rychlosti šíření vlny v absorbujícím médiu. Po průniku paprsků do absorbujícího média získáváme odražené paprsky Q1 Q2 a Q3 tvořící rovinnou vlnu (viz obr č. 2). Pro úhel odrazu platí :

$$
\frac{\sin \theta_1}{\sin \theta_2} = \frac{c}{b} = n \tag{6}
$$

Kde n je reálná část komplexního indexu lomu.

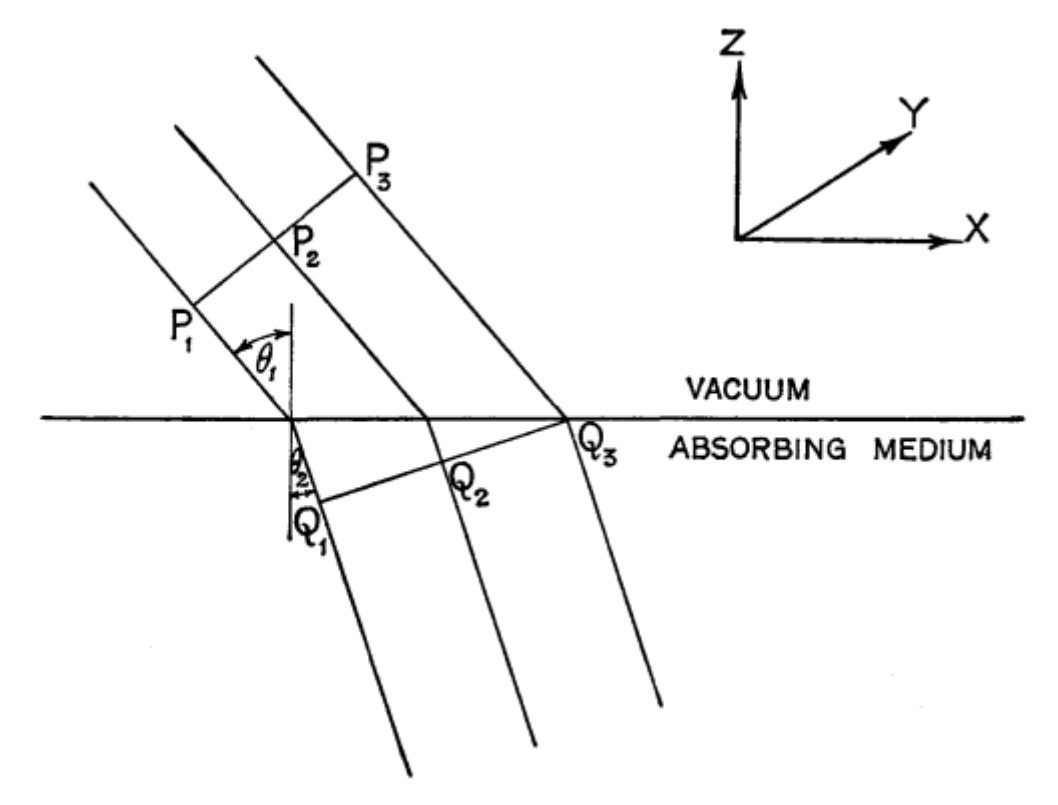

*Obr č. 1 -Průnik vln z neabsorbujícího do absorbujícího prostředí*

<span id="page-16-0"></span>Z rovnice 5 je možné odvodit tvar Snellova zákona, který je v obecném tvaru:  $n_0 \sin \theta_0 = n_1 \sin \theta_1 = n_2 \sin \theta_2$  (7) Mezi důsledky Snellova zákona patří to, že pokud se paprsek šíří z opticky řidšího prostředí (menší index lomu) do opticky hustšího prostředí (větší index lomu) tak se láme ke kolmici. Pokud se šíří z opticky hustšího do opticky řidšího prostředí, láme se od kolmice. Snellův zákon bude použit v kapitolách o jedno vrstvých a více vrstvých strukturách.

Nyní mějme izotropní médium. V tomto médiu platí zákony elektromagnetizmu (Maxwellovy rovnice). Tyto rovnice jsou ve tvaru:

$$
\nabla \cdot \mathbf{D} = \varepsilon \cdot \nabla \cdot \mathbf{E} = 4\pi \varrho \tag{8}
$$

$$
\nabla \cdot \mathbf{B} = \mu \cdot \nabla \cdot \mathbf{H} = 0 \tag{9}
$$

$$
\nabla \times \boldsymbol{E} = -\frac{\mu}{c} \frac{\partial \boldsymbol{H}}{\partial t} \tag{10}
$$

$$
\nabla \times \mathbf{H} = -\frac{4\pi\sigma E}{c} + \frac{\varepsilon}{c} \frac{\partial E}{\partial t}
$$
 (11)

Kde použité symboly mají zavedený charakter. Z těchto rovnic můžeme odvodit rovnice vlny šířící se prostředím:

$$
\nabla^2 \mathbf{E} = \frac{\varepsilon \mu}{c^2} \frac{\partial^2 E}{\partial t^2} + \frac{4\pi \mu \sigma}{c^2} \frac{\partial E}{\partial t}
$$
 (12)

$$
\nabla^2 \mathbf{H} = \frac{\varepsilon \mu}{c^2} \frac{\partial^2 H}{\partial t^2} + \frac{4\pi \mu \sigma}{c^2} \frac{\partial H}{\partial t}
$$
(13)

Pro šíření vlny v nevodivém prostředí ( $\sigma$ =0) můžeme tyto vlnové rovnice zjednodušit na:

$$
\nabla^2 \mathbf{E} = \frac{\varepsilon \mu}{c^2} \frac{\partial^2 E}{\partial t} \tag{14}
$$

$$
\nabla^2 \mathbf{H} = \frac{\varepsilon \mu}{c^2} \frac{\partial^2 H}{\partial t} \tag{15}
$$

Z těchto zjednodušených rovnic šíření vlny je vidět, že vlna se v prostředí šíří rychlostí c√εμ. Vzhledem k tomu, že velikost permeability μ je pro všechny materiály přibližně rovna 1, můžeme tento vztah zjednodušit na c√ε. Po dosazení toho vztahu do rovnice 5 dostáváme vztah pro index lomu n=√ε. Jak bylo řečeno na začátku kapitoly, problém šíření vlny v prostředí je řešitelný tak, že se do Maxwellových rovnic dosadí příslušné okrajové podmínky. Touto podmínkou je v tomto případě to, že tangenciální složka elektrického i magnetického musí být spojitá při průchodu rozhraním. Nyní uvažujme rovinu z ve které se skokovitě mění index lomu (viz obr. 2). Tyto dva indexy označme  $n_0$  a  $n_1$ . Na tuto rovinu dopadá paprsek pod úhlem  $θ_0$  úhel odrazu označme  $θ_1$ . Tento dopadající paprsek označme  $E_{0s}^{+}$  (s polarizovaná vlna)  $E_{0p}^{+}$  (p polarizovaná vlna), odraženou vlnu pak značme  $E_{0p}^{-}$   $E_{0s}^{-}$ procházející vlnu pak  $E_{1p}^{+}$  a  $E_{1s}^{+}$ . [3-4]

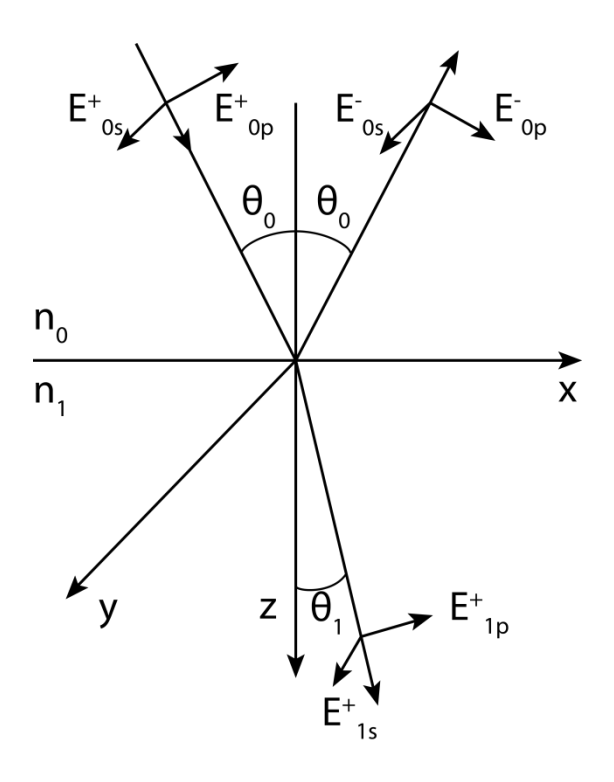

*Obr č. 2 – Průnik vlny přes rozhraní kde se skokově mění index lomu*

<span id="page-18-0"></span>Fázové faktory spojený s dopadající vlnou má pak tvar:

$$
\exp i \left(\omega t - \frac{2\pi n_0 x \sin(\theta_0)}{\lambda} - \frac{2\pi n_0 z \cos(\theta_0)}{\lambda}\right) \tag{16}
$$

Pro vlnu odraženou pak:

$$
\exp i \left(\omega t - \frac{2\pi n_0 x \sin(\theta_0)}{\lambda} + \frac{2\pi n_0 z \cos(\theta_0)}{\lambda}\right) \tag{17}
$$

Pro vlnu procházející pak:

$$
\exp i \left(\omega t - \frac{2\pi n_1 x \sin(\theta_1)}{\lambda} - \frac{2\pi n_1 z \cos(\theta_1)}{\lambda}\right) \tag{18}
$$

Kde λ je vlnová délka ve vakuu. Pokud na rovnice 15-17 budeme aplikovat hraniční podmínku z=0 budou mít elektrické a magnetické vektory v nultém (vstupním) médiu tvar:

$$
E_{0x} = (E_{0p}^+ + E_{0p}^-) \cos \theta_0 \tag{19a}
$$

$$
E_{0y} = E_{0s}^+ + E_{0s}^- \tag{19b}
$$

$$
H_{0x} = n_0(-E_{0s}^+ + E_{0s}^-) \cos \theta_0 \tag{19c}
$$

$$
H_{0y} = n_0 (E_{0p}^+ - E_{0p}^-) \tag{19d}
$$

Pro první médium pak:

$$
E_{1x} = E_{1p}^+ \cos \theta_1 \tag{20a}
$$

$$
E_{1y} = E_{1s}^{+}
$$
 (20b)

$$
H_{1x} = -n_1 E_{1s}^+ \cos \theta_1 \tag{20c}
$$

$$
H_{1y} = n_1 E_{1p}^+ \tag{20d}
$$

Pokud budeme na tyto vektory aplikovat hraniční podmínky, dostáváme:

$$
\frac{E_{op}^{-}}{E_{op}^{+}} = \frac{n_0 \cos \theta_1 - n_1 \cos \theta_0}{n_0 \cos \theta_1 + n_1 \cos \theta_0} = r_{1p}
$$
\n(21)

$$
\frac{E_{1p}^{+}}{E_{0p}^{+}} = \frac{2n_0 \cos \theta_0}{n_0 \cos \theta_1 + n_1 \cos \theta_0} = t_{1p}
$$
\n(22)

$$
\frac{E_{0s}^{-}}{E_{0s}^{+}} = \frac{n_0 \cos \theta_0 - n_1 \cos \theta_1}{n_0 \cos \theta_0 + n_1 \cos \theta_1} = r_{1s}
$$
\n(23)

$$
\frac{E_{1s}^{+}}{E_{0s}^{+}} = \frac{2n_0 \cos \theta_0}{n_0 \cos \theta_0 + n_1 \cos \theta_1} = t_{1s}
$$
\n(24)

Z těchto rovnic dostáváme tzv. Freshnelovy koeficienty. Tyto koeficienty jsou důležité pro popis chování paprsku v tenkých vrstvách. Z rovnic 20-23 je vidět, že  $t_{1p} = 1 + r_{1p}$  a  $t_{1s} = 1 + r_{1s}$  a pro situaci kdy  $n_0 > n_1$  dostáváme hodnoty koeficientů  $t_{1s}$  a  $t_{1p}$  větší než 1. Vzhledem k tomu, že Freshnelovy koeficienty mají význam změny amplitudy procházející vlny, je divné, že by procházející vlna zvětšovala svojí amplitudu. Pokud ale spočítáme celkovou energii vlny z Pointigova vektoru dostáváme, že jde pouze o zeslabení amplitudy procházející vlny. Pokud budeme hovořit o celkové reflektanci dostaneme vztah: [3-5]

$$
R_p = \frac{(E_{0p}^{-})^2}{(E_{0p}^{+})^2} = r_{1p}^2
$$
\n(25a)

$$
R_s = \frac{(E_{0s}^{\perp})^2}{(E_{0s}^{\perp})^2} = r_{1s}^2
$$
 (25b)

Pro transmitanci pak:

$$
T_p = \frac{n_1 (E_{1p}^+)^2}{n_0 (E_{0p}^+)^2} = \frac{n_1}{n_0} t_{1p}^2
$$
 (26a)

$$
T_s = \frac{n_1 (E_{1s}^+)^2}{n_0 (E_{0s}^+)^2} = \frac{n_1}{n_0} t_{1s}^2
$$
\n(26b)

Pokud budeme uvažovat isotropní médium a kolmý dopad paprsku, a budeme chtít vyjádřit celkovou transmitanci a reflektanci pomocí indexů lomu získáváme vztahy:

$$
R_p = R_s = \left(\frac{n_0 - n_1}{n_0 + n_1}\right)^2 \tag{27}
$$

$$
T_p = T_s = \frac{4n_0n_1}{(n_0 + n_1)^2} \tag{28}
$$

Dále můžeme vyjádřit Fresnelovy koeficienty za použití Snellova zákona. Dostáváme rovnice:

$$
r_{1p} = \frac{\tan(\theta_1 - \theta_0)}{\tan(\theta_1 + \theta_0)}\tag{29}
$$

$$
t_{1p} = \frac{2\sin\theta_1\cos\theta_0}{\sin(\theta_1 + \theta_0)\cos(\theta_1 - \theta_0)}
$$
(30)

$$
r_{1s} = \frac{\sin(\theta_1 - \theta_0)}{\sin(\theta_1 + \theta_0)}\tag{31}
$$

$$
t_{1p} = \frac{2\sin\theta_1\cos\theta_0}{\sin(\theta_1 + \theta_0)}
$$
(32)

Doposud jsme hovořili o neabsorbujícím médiu. Pokud budeme hovořit o médiu absorbujícím, musíme změnit index lomu n za komplexní index lomu N=n-ik dostáváme:

$$
\sin \theta_1 = \frac{n_0 \sin \theta_0}{n_1 - ik_1} \tag{33}
$$

Kde θ je komplexní úhel. Rovnice 32 shrnuje všechny případy dopadu vlny kromě jediného a to když cos(θ)=0 pro případ kdy se úhel dopadu je 90°. Pro tento případ lze velmi jednoduše nalézt komplexní Freshnelovy koeficienty:

$$
r_{1p} = r_{1s} = \frac{n_0 - n_1 + ik_1}{n_0 + n_1 - ik_1} \tag{34}
$$

Zároveň můžeme lehce najít vztah pro celkovou reflektanci, a to:

$$
R_p = R_s = \frac{(n_0 - n_1)^2 + k_1^2}{(n_0 + n_1)^2 + k_1^2}
$$
\n(35)

Pro většinu absorbujících materiálů ve viditelném spektru, zejména kovů je ve viditelném spektru platí, že  $n^2 + k^2 \gg 1$  díky tomuto předpokladu můžeme formulovat vztah pro reflektanci pro p polarizaci jako:

$$
R_p = \frac{(n^2 + k^2)\cos^2\theta_0 - 2n\cos\theta_0 + 1}{(n^2 + k^2)\cos^2\theta_0 + 2n\cos\theta_0 + 1}
$$
\n(36)

Pro s polarizaci pak:

$$
R_s = \frac{(n^2 + k^2) + \cos^2 \theta_0 - 2n \cos \theta_0}{(n^2 + k^2) + \cos^2 \theta_0 + 2n \cos \theta_0}
$$
\n(37)

Komplexní Freshnelovy koeficienty nemají žádný výrazný vliv na vlnu vstupující do média, až na zeslabení amplitudy vlny médiem procházející. Komplexní Freshnelovy koeficienty můžeme zapsat jako

$$
r_{1p} = \sigma_{1p} e^{i\delta_{1p}} \tag{38}
$$

$$
r_{1s} = \sigma_{1s} e^{i\delta_{1s}} \tag{39}
$$

Kde:  $\sigma_{1s}$  a  $\sigma_{1p}$  jsou reálné amplitudy odražené vlny na jednotku amplitudy dopadající vlny,  $\delta_{1s}$  a  $\delta_{1p}$  jsou fázové změny na rozhraní. Pokud tyto konstanty měříme polarimetrií, dostáváme poměr pro σ a to σ=σ<sub>1p</sub>/σ<sub>1s</sub>. Pro fázovou změnu pak  $\beta = \beta_{1p} - \beta_{1s}$  Pokud budeme tyto konstanty chtít vypočítat, jsou závislé na úhlu dopadu vstupující vlny a to: [3,5-6]

$$
\frac{1+\sigma e^{i\delta}}{1-\sigma e^{i\delta}} = \frac{\sin\theta_0 \tan\theta_0}{[(n-i\kappa)^2 - \sin^2\theta_0]^{\frac{1}{2}}}
$$
(40)

#### <span id="page-22-0"></span>**2.2.2 Jednovrstevná struktura**

Nyní se budeme zabývat situaci, kdy máme tenkou vrstvu na substrátu. Uvažujme, že vstupní prostředí (např. vzduch) je prostředí neabsorbující stejně jako substrát (používáme pouze reálnou část komplexního indexu lomu – imaginární je nulová). Tenká vrstva je pak prostředí absorbující, izotropní a homogenní. Na tuto tenkou vrstvu dopadá paprsek. Část se odrazí od rozhraní a část ho projde do tenké vrstvy. V tenké vrstvě dochází k vícenásobnému odrazu (multireflexím) a vícenásobným průchodům (multitransmisím) (viz obr. č. 3). Pro případ jednovrstevnaté struktury lze pro výpočet celkové transmise, reflexe a absorpce použít součet nekonečné řady a z podmínky  $t_{01}t_{10}-r_{01}r_{10}=1$ . Představme si tedy paprsek o vlnové délce  $\lambda$  který vstupuje z výchozího prostředí o indexu lomu  $n_0$  do prostředí tenké vrstvy o komplexním indexu lomu *N* a o tloušťce d pod úhlem *θ*. Část tohoto paprsku pak přechází do prostředí substrátu o indexu lomu *n2*. Amplitudy prošlých a odražených vln můžeme popsat pomocí Freshnelových koeficientů (rovnice). Jak bylo popsáno výše, z Freshnelových koeficientů nám může vycházet, že transmise je větší než 1, což by znamenalo zvětšení amplitudy vlny, proto je třeba odstranit tyto chyby za použití zákona zachování energie z Poyntigova vektoru. V tento moment je vhodné použít přeznačení Fresnelových koeficientů z původních  $r_{01+}$  na  $r_1$  a  $r_{10}$  na  $r'_1$  a obdobně pro  $t_{01+}$  na  $t_1$  a  $t_{10}$  na  $t_1$  důvod je ten, že se často mění znaménko u Freshnelova koeficientů transmise. [3,6,8,9]

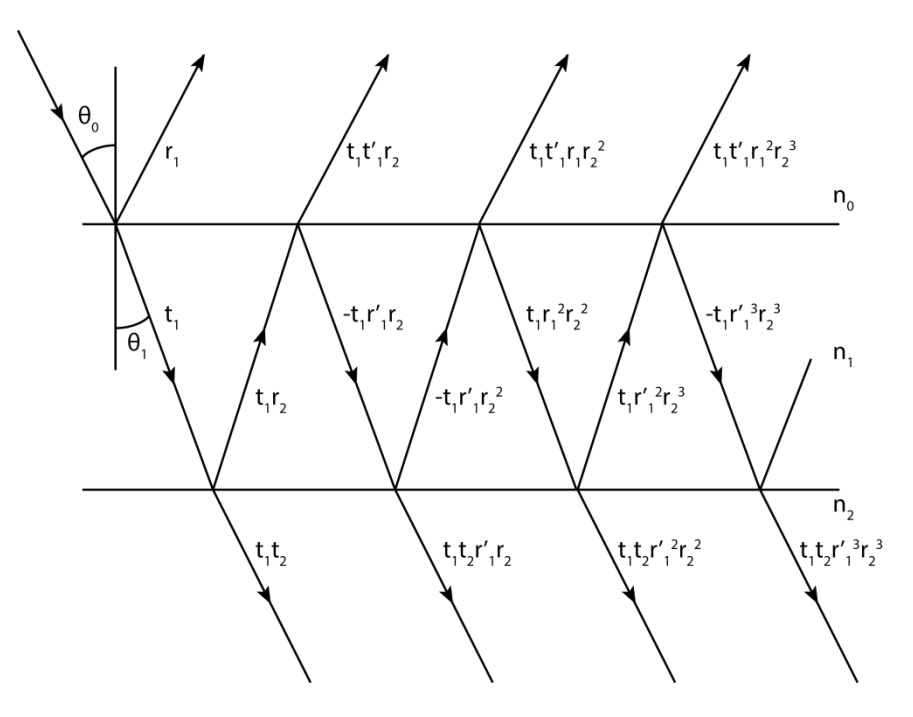

<span id="page-22-1"></span>*Obr č. 3 - Odrazy v jednovrstevné struktuře*

Nejdříve je třeba odvodit vztahy pro vrstvu která je neabsorbující a pak tyto vztahy použít pro odvození vztahu pro vrstvu absorbující. Důvod je ten, že vztahy pro absorbující podložku jsou pouze složitější ekvivalenty Jak je vidět z obr. č. 3, reflektance se dá spočítat ze součtu příspěvků  $r_1$ ,  $t_1t'_1r_2$ ,  $-t_1t'_1$   $r_1$   $r_2^2$ .... a transmitance poté z příspěvků  $t_1t_2$ ,  $t_1t_2r_1r_2$ ,  $t_1t_2r_1^2r_2^2...$  Nyní zaveďme  $\delta_1$ , který bude reprezentovat fázovou změnu vlny procházející tenkou vrstvou. Tato fázová změna je definována [3,6]:

$$
\delta_1 = \frac{2\pi}{\lambda} n_1 d_1 \cos \theta_1 \tag{41}
$$

Amplituda odražené vlny pak dostává tvar:

$$
R = r_1 + t_1 t'_1 r_2 e^{-2i\delta_1} - t_1 t'_1 r_2^2 e^{-4i\delta_1} + \dots = r_1 + \frac{t_1 t'_1 r_2 e^{-2i\delta_1}}{1 + r_1 r_2 e^{-2i\delta_1}}
$$
(42)

Pro amplitudy vlny přenesené pak:

$$
T = t_1 t_2 e^{-i\delta_1} - t_1 t_2 r_1 r_2 e^{-3i\delta_1} + t_1 t_2 r_1^2 r_2^2 e^{-5i\delta_1} - \dots = \frac{t_1 t_2 e^{-i\delta_1}}{1 + r_1 r_2 e^{-2i\delta_1}}
$$
(43)

Rovnice 42 a 43 nabývají dvou forem v závislosti na polarizaci světla (mění se výpočet Fresnellových koeficientů viz. rovnice 29-32). Pokud budeme mít absorbující výstupní prostředí, vrstvu či prostor substrátu je třeba nahradit indexy lomu  $n_0$   $n_1$  a  $n_2$  jejich komplexními ekvivalenty. Kvůli zavedení komplexních indexů lomu se nám stanou Freshnelovy koeficienty (viz. rovnice 29-32) také komplexní. Vztahy pro reflexy a transmisi se stanou komplexními. Pokud se budeme bavit o energiích reflektance a transmitance dostáváme vztahy:

$$
n_0RR^* = \frac{n_0(r_1^2 + 2r_1r_2\cos 2\delta_1 + r_2^2)}{(1 + 2r_1r_2\cos 2\delta_1 + r_1^2r_2^2)}
$$
\n(44)

$$
n_2TT^* = \frac{n_2t_1^2t_2^2}{(1+2r_1r_2\cos 2\delta_1 + r_1^2r_2^2)}
$$
(45)

Kde R\* a T\* jsou komplexně sdružené energie reflektance a transmitance. Pokud se budeme bavit o reflektanci a transmitanci dostaneme vztahy:

$$
R = \frac{r_1^2 + 2r_1r_2\cos 2\delta_1 + r_2^2}{1 + 2r_1r_2\cos 2\delta_1 + r_1^2r_2^2}
$$
\n(46)

$$
T = \frac{n_2}{n_0} \cdot \frac{t_1^2 t_2^2}{(1 + 2r_1 r_2 \cos 2\delta_1 + r_1^2 r_2^2)}\tag{47}
$$

Pokud budeme chtít vyjádřit rovnice pro celkovou reflektanci a transmitanci pomocí indexů lomu, musíme zjednodušit rovnice 21-24 tím že uvažujeme kolmý dopad na:

$$
r_1 = \frac{n_0 - n_1}{n_0 + n_1} \tag{48}
$$

$$
r_2 = \frac{n_1 - n_2}{n_1 + n_2} \tag{49}
$$

Kde n<sub>0</sub> je index lomu vstupního média n<sub>1</sub> index lomu tenké vrstvy a n<sub>2</sub> index lomu substrátu. Pokud dosadíme tyto vztahy do rovnic vyjadřující celkovou reflektanci a transmitanci (46-47) dostáváme:

$$
R = \frac{(n_0^2 + n_1^2)(n_1^2 + n_2^2) - 4n_0 n_1^2 n_2 + (n_0^2 - n_1^2)(n_1^2 - n_2^2)\cos 2\delta_1}{(n_0^2 + n_1^2)(n_1^2 + n_2^2) + 4n_0 n_1^2 n_2 + (n_0^2 - n_1^2)(n_1^2 - n_2^2)\cos 2\delta_1}
$$
\n
$$
(50)
$$

$$
T = \frac{8n_0 n_1^2 n_2}{(n_0^2 + n_1^2)(n_1^2 + n_2^2) + 4n_0 n_1^2 n_2 + (n_0^2 - n_1^2)(n_1^2 - n_2^2)\cos 2\delta_1}
$$
(51)

Rovnice 50-51 jsou stejné pro absorbující i neabsorbující vrstvu, až na tvar indexů lomu. Pokud budeme uvažovat absorbující vrstvu, je třeba nahradit reálné indexy lomu  $n_0$   $n_1$  a  $n_2$ komplexním indexem lomu **N**=n-ik. Pokud dosadíme tento komplexní index do rovnic 42- 43 a provedeme úpravu, že některé součiny komplexních indexů lze zanedbat, protože jsou velmi blízké jedničce, dostáváme přibližné tvary komplexní reflektance a transmitance pro absorbující tenkou vrstvu:

$$
R \cong r_1 + r_2 e^{-2i\delta_1} \tag{52}
$$

$$
T \cong (1 + r_1 + r_2)e^{-i\delta_1} \tag{53}
$$

Kde  $\delta_1$  je fázová změna paprsku procházejícím materiálem tenké vrstvy (viz rovnice 41). [3,6-9]

### <span id="page-25-0"></span>**2.2.3 Více vrstevná struktura**

Nyní uvažujme více vrstevnatou strukturu. Uvažujme paralelní vrstvy 1,2,3….n…..N které jsou umístěny mezi dvěma poloprostory. První poloprostor, poloprostor 0, nazvěme vstupní prostředí. Druhý poloprostor, poloprostor N+1 nazvěme substrát. (viz obr č. 4). Uvažujme, že tenké vrstvy jsou izotropní a homogenní. Uvažujme elektromagnetickou vlnu o vlnové délce  $\lambda$  a polarizací s nebo p, vstupující ze vstupního prostředí do prostředí tenkých vrstev. Každou tenkou vrstvu budeme charakterizovat tloušťkou d a komplexním indexem lomu N. Když vlna prochází do prostředí tenkých vrstev, vyvolává rovinné vlny, které buďto procházejí nebo se odráží. Důležité je, že takto vyvolané vlny budou mít stejnou polarizaci jako vlna, která je vyvolala. [3,9]

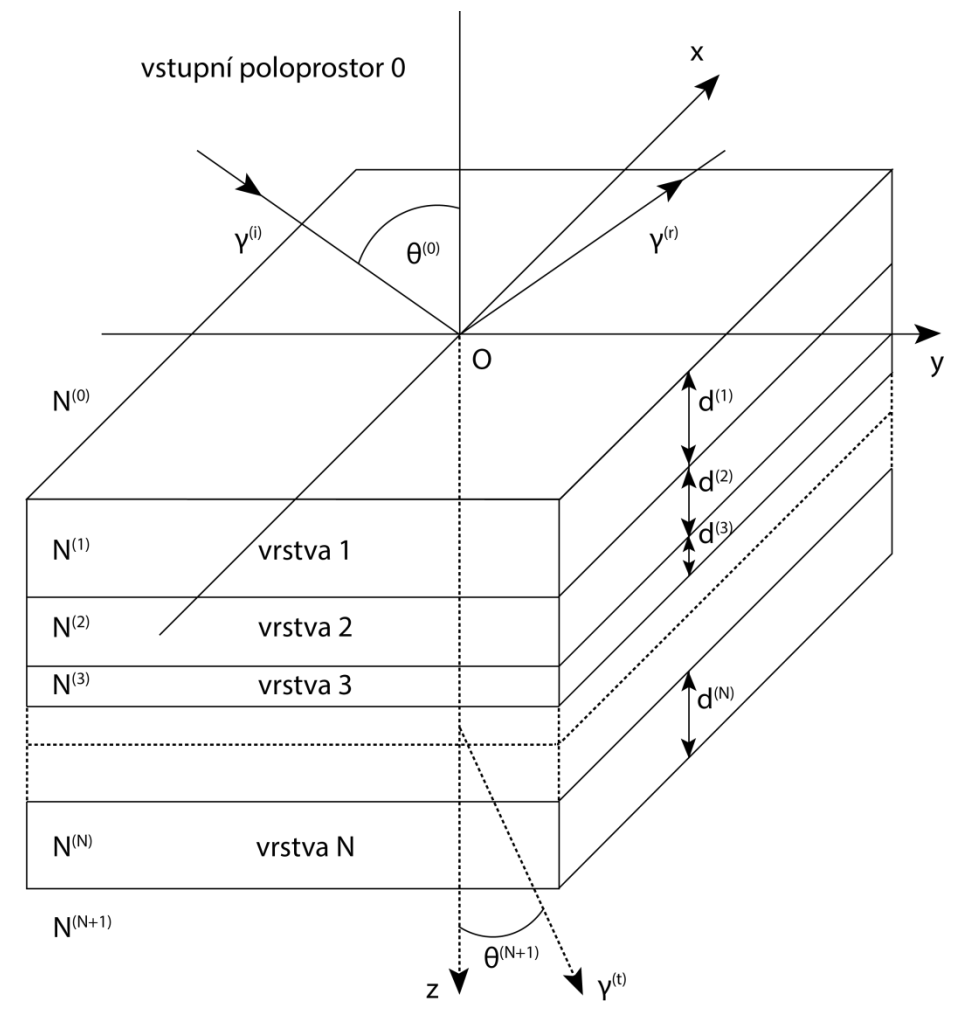

poloprostor substrátu N + 1

<span id="page-25-1"></span>*Obr č. 4 - Model vícenásobné struktury tenkých vrstev - N - komplexní index lomu struktury, d tloušťka vtsvy, Θ - úhel paprsku, ϒ- vektor šíření vlny*

Nyní definujme komplexní amplitudu elektrického vektoru ε a ε<sup>+</sup>. Celkové elektrické pole pak v rovině z lze zapsat jako:

$$
E(z) = \begin{pmatrix} \varepsilon^+(z) \\ \varepsilon^-(z) \end{pmatrix} \tag{54}
$$

Pokud budeme uvažovat dvě různé roviny a to z' a z'' Komplexní amplitudu v rovině z' zapíšeme jako:

$$
\begin{pmatrix} \varepsilon^+(z) \\ \varepsilon^-(z') \end{pmatrix} = S \begin{pmatrix} \varepsilon^+(z') \\ \varepsilon^-(z') \end{pmatrix} \tag{55}
$$

V této rovnici je S matice 2x2 mezi která charakterizuje strukturu vrstvami z´ a z´´. Tato matice je charakterizována:

$$
S = \begin{pmatrix} S_{11} & S_{12} \\ S_{21} & S_{22} \end{pmatrix} \tag{56}
$$

Nyní si představme dvě nové roviny z=z´ a z=z´´. Umístěme tyto roviny na opačných stranách rozhraní  $z=z^{(n-1)}$  tzn do vrstev n, n-1 co nejblíže k rovině rozhraní. Vztah mezi celkovým elektrickým pole na jedné a druhé straně rozhraní můžeme pak zapsat jako:

$$
\lim_{z \to z_{-}^{(n-1)}} E(z) = I^{(n-1,n)} \lim_{z \to z_{+}^{(n-1)}} E(z)
$$
\n(57)

Kde matice I je takzvaná matice rozhraní o rozměru 2x2. Tato matice charakterizuje rozhraní mezi vrstvou n-1 a n tzn. změnu elektrického pole pro průchodu rozhraním. Pokud naopak zvolíme roviny z=z´ a z=z´´ ve vrstvě n a umístíme je co nejblíže rozhraním n-1 a n dostáváme rovnici charakterizující šíření elektrického pole n tou tenkou vrstvou a to:

$$
\lim_{z \to z_{+}^{(n-1)}} E(z) = L^{(n)} \lim_{z \to (z^{(n-1)} + d^{(n)})_{-}} E(z)
$$
\n(58)

Matice L má rozměr 2x2 a charakterizuje šíření vlny v prostředí tenké vrstvy. Je jasné, že měřící přístroje jsou schopny detekovat pouze vlny, které se odrazí zpátky do výchozího prostředí nebo projdou prostředím substrátu. Je tedy třeba určit vztah mezi těmito vlnami a vlnou přesně definovanou dopadající ze vstupního prostředí. Zvolme tedy nyní roviny z=z´ co nejblíže u prvního rozhraní těsně pod povrchem tenké vrstvy (rozhraní prostředí 01) a rovinu z=z´´ která bude těsně u povrchu substrátu. Dostáváme rovnici:

$$
\lim_{z \to z^0} E(z) = S \lim_{z \to (z^{(N)})_+} E(z)
$$
\n(59)

Kde matice S představuje rozptylovou matici. Tuto matici lze také vyjádřit jako součin matice šíření v rozhraní I a matice šíření v tenké vrstvě L:

$$
S = I^{01}L^{1}I^{12}L^{2} \cdots I^{(n-1,n)}L^{n} \cdots I^{(N,N+1)}L^{N}
$$
\n(60)

Pokud budeme chtít vyjádřit matici S, budeme se nejdříve muset zabývat maticí rozhraní. Nyní budeme definovat matici I na rozhraních ab kde 1˂a˂b˂N. Změnu vlny pro průchodu rozhraním můžeme zapsat jako:

$$
\begin{pmatrix} \varepsilon_a^+ \\ \varepsilon_a^- \end{pmatrix} = \begin{pmatrix} I_{11}^{(ab)} & I_{12}^{(ab)} \\ I_{21}^{(ab)} & I_{22}^{(ab)} \end{pmatrix} \begin{pmatrix} \varepsilon_b^+ \\ \varepsilon_b^- \end{pmatrix} \tag{61}
$$

Dopad vlny na rozhraní můžeme uvažovat ze dvou směrů. Pokud vlna vstupuje z prostředí a (vlna  $\varepsilon_a^+$ ) do prostředí b, můžeme vzniklou vlnu  $\varepsilon_b^+$  a  $\varepsilon_a^-$  vyjádřit jako:

$$
\varepsilon_b^+ = t^{(ab)} \varepsilon_a^+ \tag{62a}
$$

$$
\varepsilon_a^- = r^{(ab)} \varepsilon_a^+ \tag{62b}
$$

Při  $\varepsilon_b^- = 0$  dostáváme podle rovnice 59:

$$
\begin{pmatrix} \varepsilon_a^+ \\ \varepsilon_a^- \end{pmatrix} = \begin{pmatrix} I_{11}^{(ab)} & I_{12}^{(ab)} \\ I_{21}^{(ab)} & I_{22}^{(ab)} \end{pmatrix} \begin{pmatrix} \varepsilon_b^+ \\ 0 \end{pmatrix} \tag{63}
$$

Z rovnice 60 je patrné, že vlny  $\varepsilon_a^-$  a  $\varepsilon_a^+$  můžeme vyjádřit jako:

$$
\varepsilon_a^+ = I_{11}^{(ab)} \varepsilon_b^+ \tag{64a}
$$

$$
\varepsilon_a^- = I_{21}^{(ab)} \varepsilon_b^+ \tag{64b}
$$

Dosazením rovnice 61 do rovnice 64 dostáváme vztah prvků matice rozhraní s reflexním resp. transmisním koeficientem:

$$
I_{11}^{(ab)} = \frac{1}{t^{(ab)}}
$$
\n(65a)

$$
I_{21}^{(ab)} = \frac{r^{(ab)}}{t^{(ab)}}
$$
 (65b)

Nyní uvažujme druhý případ, tzn. vlna  $\varepsilon_b^-$  dopadá na rozhraní ab z protředí b. Vzniklé vlny  $\varepsilon_b^+$  a  $\varepsilon_a^-$  můžeme zapsat jako:

$$
\varepsilon_b^+ = r^{(ba)} \varepsilon_b^- \tag{66a}
$$

$$
\varepsilon_a^- = t^{(ba)} \varepsilon_b^- \tag{66b}
$$

Při  $\varepsilon_a^+ = 0$  dostáváme podle rovnice 60:

$$
\begin{pmatrix} 0 \\ \varepsilon_a^- \end{pmatrix} = \begin{pmatrix} I_{11}^{(ab)} & I_{12}^{(ab)} \\ I_{21}^{(ab)} & I_{22}^{(ab)} \end{pmatrix} \begin{pmatrix} \varepsilon_b^+ \\ \varepsilon_b^- \end{pmatrix} \tag{67}
$$

Rozepsáním rovnice 67 dostáváme:

$$
0 = I_{11}^{(ab)} \varepsilon_b^+ + I_{12}^{(ab)} \varepsilon_b^- \tag{68a}
$$

$$
\varepsilon_a^- = I_{21}^{(ab)} \varepsilon_b^+ + I_{22}^{(ab)} \varepsilon_b^- \tag{68b}
$$

Dosazením koeficientů  $I_{11}^{(ab)}$  a  $I_{21}^{(ab)}$  z rovnice 65 do rovnice 68 dostáváme:

$$
I_{12}^{(ab)} = -\frac{r^{(ba)}}{t^{(ab)}}
$$
(69a)

$$
I_{22}^{(ab)} = \frac{t^{(ab)}t^{(ba)} - r^{(ab)}r^{(ba)}}{t^{(ab)}}
$$
(69b)

Nyní pomocí identity Freshnelových koeficientů reflexe  $r^{(ab)} = -r^{(ba)}$  a  $t^{(ab)}t^{(ba)}$  $r^{(ab)}r^{(ba)} = 1$  dostáváme konečný tvar matice rozhraní I zapsanou pomocí Freshnelových koeficientů:

$$
I^{(ab)} = \begin{pmatrix} \frac{1}{t^{(ab)}} & \frac{r^{(ab)}}{t^{(ab)}}\\ \frac{r^{(ab)}}{t^{(ab)}} & \frac{1}{t^{(ab)}} \end{pmatrix} = \frac{1}{t^{(ab)}} \begin{pmatrix} 1 & r^{(ab)}\\ r^{(ab)} & 1 \end{pmatrix}
$$
(70)

Po vyjádření matice rozhraní I, je nutné vyjádřit matici šíření vlny homogenní strukturou (matice L). Jak bylo řečeno, tenkou vrstvu můžeme charakterizovat její tloušťkou d a komplexním indexem lomu N. Šíření vlny  $\varepsilon^+$  a  $\varepsilon^-$ v prostředí z můžeme zapsat jako:

$$
\varepsilon^{\pm}(z) = \varepsilon^{\pm}(max)e^{i\omega t} \exp\left[-i\frac{2\pi}{\lambda}yN(z)\sin\theta(z)\right] \exp\left[\mp i\frac{2\pi}{\lambda}zN(z)\cos\theta(z)\right] \tag{71}
$$

Kde: ε(max) je maximální amplituda vlny, ω úhlová frekvence, λ vlnová délka vlny ve vakuu. Z rovnice 71 je vidět, že vlna má podélnou složku  $(\frac{2\pi}{\lambda} yN(z) \sin \theta(z))$  a složku normálovou ( $\pm \frac{2\pi}{\lambda}$ z $N(z)$  cos  $\theta(z)$ ). Podélná složka vektoru šíření je díky Snellovu zákonu invariantní vůči rovině z. Rovnice tedy obsahuje část:

$$
e^{j\omega t} \exp\left[-i\frac{2\pi}{\lambda} yN(z)\sin\theta(z)\right]
$$
\n(72)

která není závislá na umístění vrstvy, proto ji můžeme do dalších výpočtů vynechat. Vlnu šířící se těsně za rovinou rozhraní  $z=z^{(n-1)}$  ve vrstvě n můžeme zapsat jako:

$$
\varepsilon^{\pm}(z) = \varepsilon^{\pm}(max) \exp\left[\mp i \frac{2\pi}{\lambda} z^{(n-1)} N^{(n)} \cos \theta^{(n)}\right]
$$
(73)

Pokud zvolíme rovinu  $z^{(n)} = z^{(n-1)} + d^{(n)}$  dostáváme:

$$
\varepsilon^{\pm}(z) = \varepsilon^{\pm}(max) \exp\left[\mp i \frac{2\pi}{\lambda} (z^{(n-1)} + d^{(n)}) N^{(n)} \cos \theta^{(n)}\right]
$$
(74)

Pro obě rovnice (73-74) platí, že popisují šíření vlny v jedné struktuře n, rovnice 73 popisuje šíření vlny těsně po průchodu rozhraním, rovnice 74 pak těsně před vstupem do rozhraní druhého. Pokud budeme hledat vztah mezi rovnicemi 73-74 dostaneme:

$$
\varepsilon^{\pm}(z) = \varepsilon^{\pm}(z^{(n-1)}) \exp\left[\mp i \frac{2\pi}{\lambda} d^{(n)} N^{(n)} \cos \theta^{(n)}\right]
$$
(75)

Pokud budeme chtít zapsat elektrické vlny šířící se prostorem n těsně u protějšího rozhraní maticově dostáváme:

$$
\begin{pmatrix} \varepsilon^+(z^{(n-1)}) \\ \varepsilon^-(z^{(n-1)}) \end{pmatrix} = \begin{pmatrix} \exp(i\delta^n) & 0 \\ 0 & \exp(-i\delta^n) \end{pmatrix} \begin{pmatrix} \varepsilon^+(z^{(n)}) \\ \varepsilon^-(z^{(n)}) \end{pmatrix}
$$
(76)

Kde δ je bezrozměrný parametr:

$$
\delta^{(n)} = \frac{2\pi}{\lambda} d^{(n)} N^{(n)} \cos \theta^{(n)} \tag{77}
$$

Z rovnice 76 je vidět, že jsme dostali matici šíření vlny ve struktuře n:

$$
L = \begin{pmatrix} \exp(i\delta^n) & 0\\ 0 & \exp(-i\delta^n) \end{pmatrix}
$$
 (78)

Pokud máme vyjádřenou matici rozhraní I a matici šíření ve vrstvě L, můžeme rozepsat rozptylovou matici S podle rovnice 59 jako:

$$
\begin{pmatrix} \varepsilon^+(0) \\ \varepsilon^-(0) \end{pmatrix} = \begin{pmatrix} S_{11} & S_{12} \\ S_{21} & S_{22} \end{pmatrix} \begin{pmatrix} \varepsilon^+(z^{(N)}) \\ \varepsilon^-(z^{(N)}) \end{pmatrix} \tag{79}
$$

Jak bylo již řečeno, excitační vlna dopadá z prostoru 0, tzn:  $\varepsilon^-(z^{(N)}) = 0$ . Díky tomuto předpokladu, můžeme z rovnice 79 definovat globální reflexní koeficient r a globální transmisní koeficient t a to jako:

$$
\varepsilon^{+}(z^{(0)}) = S_{11}\varepsilon^{+}(z^{(N)})
$$
\n(80a)

$$
\varepsilon^{-}(z^{(0)}) = S_{21}\varepsilon^{+}(z^{(N)})
$$
\n(80b)

Nyní dostáváme konečný vztah pro globální reflexní koeficient r a globální transmisní koeficient t:

$$
r^{(0,N+1)} = \frac{\varepsilon^-(z^{(0)})}{\varepsilon^+(z^{(0)})} = \frac{S_{21}}{S_{11}}\tag{81a}
$$

$$
t^{(0,N+1)} = \frac{\varepsilon^+(z^{(N)})}{\varepsilon^+(z^{(0)})} = \frac{1}{s_{11}}\tag{81b}
$$

Nyní jsme řešili situace, kde jsme nezohledňovali polarizaci excitační vlny. Pokud budeme mluvit o polarizaci s či p, je třeba zavést rozptylovou matici  $S_p$  pro p polarizaci a matici  $S_s$  pro polarizaci s. Globální reflexní a transmisní koeficienty pro jednotlivé polarizace mají pak tvar:

$$
r_p^{(0,N+1)} = \frac{S_{21p}}{S_{11p}}
$$
 (82a)

$$
r_s^{(0,N+1)} = \frac{S_{21s}}{S_{11s}}\tag{82b}
$$

$$
t_p^{(0,N+1)} = \frac{1}{s_{11p}}
$$
 (82c)

$$
t_s^{(0,N+1)} = \frac{1}{s_{11s}}
$$
 (82d)

Rozdíl mezi maticemi  $S_p$  a  $S_s$  je pouze v maticích rozhraní I, matice L je pro obě polarizace stejná (díky předpokladu, že vrstvy jsou izotropní). Konečný vztah pro reflektanci a transmitanci tenkovrstvého modelu můžeme zapsat vztahy: [3,5-9]

$$
R_p = \left| r_p^{(0,N+1)} \right|^2 \tag{83a}
$$

$$
R_s = \left| r_s^{(0,N+1)} \right|^2 \tag{83b}
$$

$$
T_p = \frac{\frac{n_0}{n_{N+1}} \left| t_p^{(0,N+1)} \right|^2}{\left| s_{11p} \right|^2} \tag{83c}
$$

$$
T_{s} = \frac{\frac{n_{0}}{n_{N+1}} \left| t_{s}^{(0,N+1)} \right|^{2}}{|s_{11s}|^{2}}
$$
\n(83d)

Maticové výpočty totální reflexe, transmise a absorpce jsou výhodné pro systémy vícenásobných vrstev. Díky této maticové metodě je možné snadno přidávat další vrstvy. Tento způsob výpočtu je použit ve vytvořeném programu pro modelování spekter thinLayer. [10]

## <span id="page-30-0"></span>**2.3 Reflexní interferometrie**

Reflexní interferometrie je mikroskopická metoda, sloužící k určování optických vlastností zkoumaného vzorku, nejčastěji jde o tloušťku optické vrstvy, index lomu nebo absorpční koeficient z interferencí ve spektru. Princip metody je takový, že směrovaný paprsek prochází optikou směrem do vzorku, od kterého se část paprsku odrazí zpátky optickou soustavou do detektoru. Tento detektor snímá odraženou část paprsku. Druhý detektor může být umístěn na druhé straně pod vzorkem. Pokud má interferometr detektory dva jsou měřeny přímo dvě spektra (transmise a reflexe) pokud jenom jeden, měří se spektrum reflexe a další spektra jsou dopočítávána numericky. [11-12]

### <span id="page-31-0"></span>**2.3.1 Interferometr**

Jak bylo řečeno, interferometr je přístroj na měření optických vlastností plynů, kapalin i pevných látek. Jako zdroj elektromagnetického záření může být buďto laser (koherentní záření o určité vlnové délce – diskrétní spektrum) nebo např. Xenonová výbojka (nekoherentní vlnové záření - spojité spektrum). Pokud je jako zdroj světla použit zdroj spojitého spektra, je třeba použít monochromátor nebo speciální spektrometr schopný pracovat se spojitým spektrem. Další částí interferometru je vstupní optika. Tato optika fokusuje excitační záření do úzké stopy dopadající na vzorek. Touto vstupní optikou lze nastavit velikost stopy, úhel dopadu či polarizaci excitační vlny. Excitační vlna vyvolá v tenké vrstvě vícenásobnou reflexi. Tyto reflexe spolu s částí odražené původní vlny putují výstupní optikou směrem na detektor. Tímto detektorem může být CCD čip, lavinová dioda či fotodetektor. [11-12]

### <span id="page-31-1"></span>**2.3.2 Aplikace**

Reflexní interferometrie má široké spektrum uplatnění jak v průmyslu, tak ve vědě. Mezi průmyslové aplikace patří určování látek v roztoku díky změně indexu lomu. Příkladem může být určování koncentrace fruktózy, obecně cukrů, ve vodě, různých druhů léků v roztocích či salinita mořské vody. Ve vědě se reflexní interferometrie používá pro určování optických vlastností např. tenkých vrstev. Díky tomu lze modelovat různé potahy čoček pro specifické vlastnosti pro použití v optických soustavách. Interferometrie se dá použít jak pro vzorky neživé (roztoky, kovy) tak pro buněčný materiál. Výhodou při práci s biologickým materiálem je fakt, že tato metoda je nedestruktivní a dochází k minimálnímu kontaktu se vzorkem (toto je výhodou např. pokud je materiál toxický). [11-13]

## <span id="page-31-2"></span>**2.4 Fototermální deflexní spektroskopie**

Photothermal Deflection Spectroscopy (PDS) je metoda používána k určení absorpčního spektra látek. Tato metoda je založena na fototermálním jevu. Díky zahřátí média kolem vzorku se změní index lomu v prostředí. Princip metody je ten, že máme vzorek ponořený v médiu, které dobře vede teplo (např. perfluorouhlík). Tento vzorek se umístí do aparatury. Tato aparatura obsahuje dva světelné svazky. První paprsek je přiveden na povrch vzorku. Tento paprsek má předem definovanou polarizaci (díky polarizátoru) a vlnovou délku (díky monochromátoru). Jako zdroj tohoto paprsku se používá zdroj o spojitém spektru, např. xenonová lampa. Část tohoto paprsku se odrazí, část vzorkem

prochází a část je vzorkem pohlcena. Odražená a procházející část jde do detektorů (např. fotodioda, fotonásobič aj.). Pohlcená část paprsku zahřívá vzorek a tím i médium v těsné blízkosti vzorku. Druhý svazek je laserový, probíhající těsně kolem vzorku (v řádech desítek µm). Díky tomu, že první paprsek zahřívá okolí vzorku a tím mění jeho index lomu, je druhý paprsek vychylován z původní dráhy. Tato změna dráhy je detekována. Schéma PDS principu a PDS aparatury je uveden na obr č. 5. [14-15]

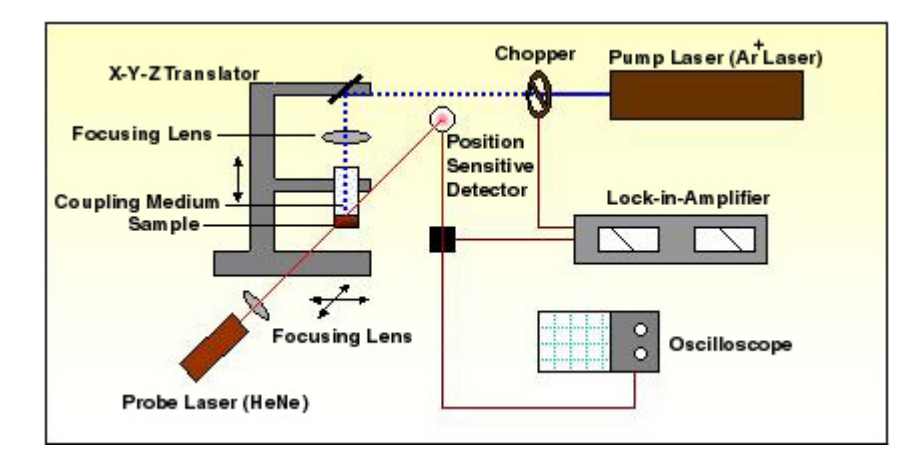

*Obr č. 5 - Schéma metody PDS [14]*

### <span id="page-32-2"></span><span id="page-32-0"></span>**2.4.1 Aplikace**

Aplikace PDS jsou podobné jako aplikace reflexní interferometrie. Tato metoda se využívá hojně ve vědě, oproti interferometrii má podstatnou nevýhodu. Vzorek tenké vrstvy musí být dobře tepelně vodivý, naopak substrát vzorku ne. Pokud by byl substrát vzorku dobře vodivý, odvede vznikající teplo rychleji z tenké vrstvy než médium, které tenkou vrstvu obklopuje. Další limita substrátu pro metodu PDS je taková, že substrát nesmí mít velkou absorpci. Pokud by substrát měl velkou absorpci, vyzařoval by teplo také do okolí, čímž by zkresloval přené měření absorpce. Výhoda metody je, že dokáže oproti reflexní interferometrii, měřit všechny tři spektra (transmisi, reflexy, absorpci) najednou ve vysoké přesnosti (4 řády). [14-15]

## <span id="page-32-1"></span>**2.5 Použitý tenkovrstvý materiál**

V současné době existují stovky materiálů, které se používají k výrobě tenkovrstvých materiálů. Výběr konkrétního materiálu záleží hlavně na předpokládaném použití. Může jít o požadavek velké povrchové pevnosti (např. B4C) nebo požadavek gradientu materiálu (TiN/TiC). Mezi další vlastnosti, podle kterých volit použitý materiál, patří např.: hydrofilita, elektrická vodivost atd. Obecně můžeme tyto vlastnosti definovat jako vlastnosti mechanické, chemické, optické a elektrické. Tato práce je zaměřena na vrstvy pro optické použití. Jako materiál tenkých vrstev byl použit nanodiamant a amorfní křemík.

#### <span id="page-33-0"></span>**2.5.1 Nanodiamant**

Nanodiamant jako materiál má velké množství výhod. Patří mezi ně extrémní mechanická tvrdost (cca 90 GPa), vysoká tepelná vodivost za pokojové teploty (2∙10<sup>3</sup> W m<sup>-1</sup> K<sup>-1</sup>), velmi dobrý elektrický odpor (cca  $10^{13}$   $\Omega$  cm), biokompatibilita, vysoká odolnost vůči chemické korozi. Důležitá optická vlastnost je ta, že nanodiamantové vrstvy se chovají jako průhledný materiál v širokém spektru (od ultrafialové do infračervené části spektra). Mezi další výhodu patří fakt, že nanodiamantové vrstvy lze dobře dopovat jinými látkami, např. borem. Takto dopovaná nanodiamantové vrstva může dosáhnout supravodivého stavu. Nanodiamantové tenké vrstvy se připravují nejčastěji pomocí chemické depozice z páry (chemical vapour deposition-CVD). Jejich tloušťka se pohybuje od desítek nm do jednotek mikrometrů. Pro optické vrstvy nás budou zajímat vrstvy do 1 µm. Nejčastěji se jako zdroj uhlíku využívá metan (CH4) a jako nosný plyn vodík (H2). Zároveň se často přidává další plyn, dusík  $(N_2)$  který vytváří v diamantových vrstvách dusík-díra defekty (Nitrogen-Vacancy). Tyto defekty jsou důležité při využití nanodiamantových vrstev při fluorescentní mikroskopii. Čisté nanodiamantové vrstvy mají obvykle malou absorpci (kolem 1%). Jak bylo zmíněno výše, nanodiamantové vrstvy jsou charakteristické velkou průsvitností (transmitancí). Díky vysoké povrchové tvrdosti a velké průsvitnosti se nanodiamantové vrstvy používají v optice např. jako krytí čoček. Díky velké průsvitnosti v IR oblasti se tyto vrstvy využívají v infračervené optice. Jejich nevýhodou je, že nanodiamantové vrstvy jsou křehké a může dojít lehce k jejich poškození. [16-18]

## <span id="page-33-1"></span>**2.5.2 Hydrogenovaný amorfní křemík**

Hydrogenovaný amorfní křemík (a-Si:H) se připravuje nejčastěji plazmou usnadněnou depozicí z chemických par (PECVD). Jako zdroj křemíku se používá plyn silan (SiH4). Jako nosný plyn se používá nejčastěji směs argonu a vodíku (Ar-H2). Takto vzniklé tenké vrstvy nebývají homogenní. Často se v nich tvoří makroskopické nehomogenity jako díry, sloupcové růstové struktury nebo povrchové nerovnosti..Elektrický odpor amorfního křemíku je cca 1.1∙Ω cm. Pokud budeme a-Si:H dopovat, např. germániem (Ge), je možné snížit elektrický odpor až na hodnoty jednotek desetin Ω cm. Tento fakt předurčuje využití a-Si:H pro využití v elektrotechnice zvláště využití amorfního křemíku jako materiálu na solární panely. Optické vlastnosti se významně mění v závislosti na množství vodíku navázaného na povrch amorfního křemíku. [19]

#### <span id="page-34-0"></span>**2.5.3 Substrát**

Jako substrát pro depozici tenkých vrstev může být použité široké spektrum materiálů. Pro optické použití se nejčastěji používají různé druhy skel. Pro měření pomocí reflexní interferometrie není zapotřebí používat určité substráty, tzn, že tato metoda nemá omezení na používaný substrát. Jiné je to u metody PDS. Tato metoda, jak bylo napsáno výše, vyžaduje neabsorbující substrát, který je zároveň tepelný izolant a nesmí mít žádnou autofluorescenci. Důvod je ten, že substrát dobře odvádí tepelnou energii mimo měřící laserový paprsek. Pokud substrát absorbuje na určitých vlnových délkách, vyzáří teplo do prostoru tenké vrstvy a tím zkresluje měření absorpce. Tím, že substrát absorbuje, se významně zkresluje spektrum transmise a tímto se stává spektrum nepoužitelné. Z tohoto důvodu není možné použít obyčejná skla, která mají velkou absorpci v infračerveném spektru. Podmínka transparentnosti substrátu je ovšem potřebná, ne však dostačující, příkladem může být safír, který je sice neabsorbující médium na všech vlnových délkách, ale velmi dobře odvádí teplo z tenké vrstvy. Pokud chceme používat metodu PDS, je vhodným substrátem např. křemenné sklo či jiné druhy nízko alkalických borosilikátových skel. Mezi další materiály sloužící k deponování tenkých vrstev patří např. Eagle 2000 od firmy Corning Glass nebo sklo Shott AF45. Výhoda těchto materiálů jsou poměrně dobré optické vlastnosti a nízká cena (oproti sklu křemenému). [20]

## <span id="page-35-0"></span>**3 Přístrojová část**

Jak měření spekter tak depozice byly provedeny na přístrojích umístěných na Fyzikálním ústavu Akademii věd v oddělení optických materiálů, umístěné v Praze v Dejvicích. V této části bude uveden popis aparatur sloužících buďto k přípravě vrstev, nebo k měření jejich optických spekter (transmise, reflexe, absorpce).

## <span id="page-35-1"></span>**3.1 Přístroje depozice vrstev**

Jak bylo popsáno výše, depozice tenkých vrstev byla provedena na Akademii věd v Praze Dejvicích. Vrstvy byly připravovány pomocí dvou různých metod postupného růstu. Metoda sloužící pro přípravu amorfního hydrogenovaného křemíku je plazmou obohacená chemická depozice z par (plazma-enhanced chemici vzpour deposition, PECVD). Rozdíl této metody a klasické chemické depozice z par (CVD) je ten, že vrstvy jsou schopné růst při menší teplotě (cca 400C°), než je tomu u klasické CVD (cca 700°C). Díky této nižší teplotě je možné použít jako substrát materiály, které nebylo možné předtím použít (protože měli teplotu tání nižší, než byla teplota potřebná k deponování vrstvy). Dříve byla depozice a:Si:H prováděna na křemenném skle, které má sice optimální optické vlastnosti a vysokou teplotu tání (cca 1600°C), ale nevýhoda je poměrně vysoká cena (cca 100Kč za 1x1cm sklo). Díky snížení teploty lze použit nově levnější materiály jako substrát, např. sklo Eagle2000 (teplota tání 900°C) od firmy Corning glass nebo Shott AF45 (teplota tání 885°C). Tyto materiály mají sice horší optické vlasnosti oproti sklu křemennému, ale jsou o řád levnější (cca 10Kč za 1x1 sklo). Jako zdroj křemíku na depozici byl použit silan (SiH<sub>4</sub>) o čistotě 5.0 a 6.0. Zdroj vodíku  $(H_2)$  byl použit s čistotou 7.0. Koncentrace plynů v růstové komoře je řízena průtokoměry. Poté co je zajištěna dostatečná koncentrace, začíná depozice. Obsah silanu ve vodíku je v počátku zahájení depozice 8 objemových procent. Na stimulaci výboje se používá vysokofrekvenční pulz o frekvenci 13,56 MHz. Tlak v průběhu depozice je v rozmezí  $10^{-5}$  až  $10^{-6}$  Pa. Schéma a fotka aparatury je uvedena na obr č. 6. Druhá z metod sloužících k deponování vrstev, tentokrát k depozici nanodiamantové vrstvy (NCD) byla použita mikrovlnná plazmatická chemická depozice z par (microwave plasma chemical vapour deposition- MPCVD). Výhoda této metody je stejná jako výhoda PECVD, snížení teploty při které se tenká vrstva deponuje. Dříve se deponování tenkých vrstev provádělo na křemíkovém podkladu, dnes je možné díky snížení teploty deponovat i na skle. Druhy skla použitých k depozici jsou stejné jako pro přípravu amorfního křemíku, nejčastěji Eagle 2000 nebo křemenné sklo. Počáteční

podmínky depozice (teplota a tlak), je podobná jako při depozici metodou PECVD. Jako zdroj uhlíku byl použit metan (CH4). Jako nosný plyn byl pak použit Argon. Objemový poměr argonu k metanu byl 90-10. Rychlost růstu nanodiamantové vrstvy byla okolo 20nm/h. Krystaly diamantu vytvořené touto metodou mají velikost 5nm a shlukovaly se do clusterů o velikosti 10-70nm. Povrchová hrubost takto vytvořené vrstvy je okolo 4-5nm. Schéma a snímek aparatury je vidět na obr. č. 6 a obr. č. 7. [21-23]

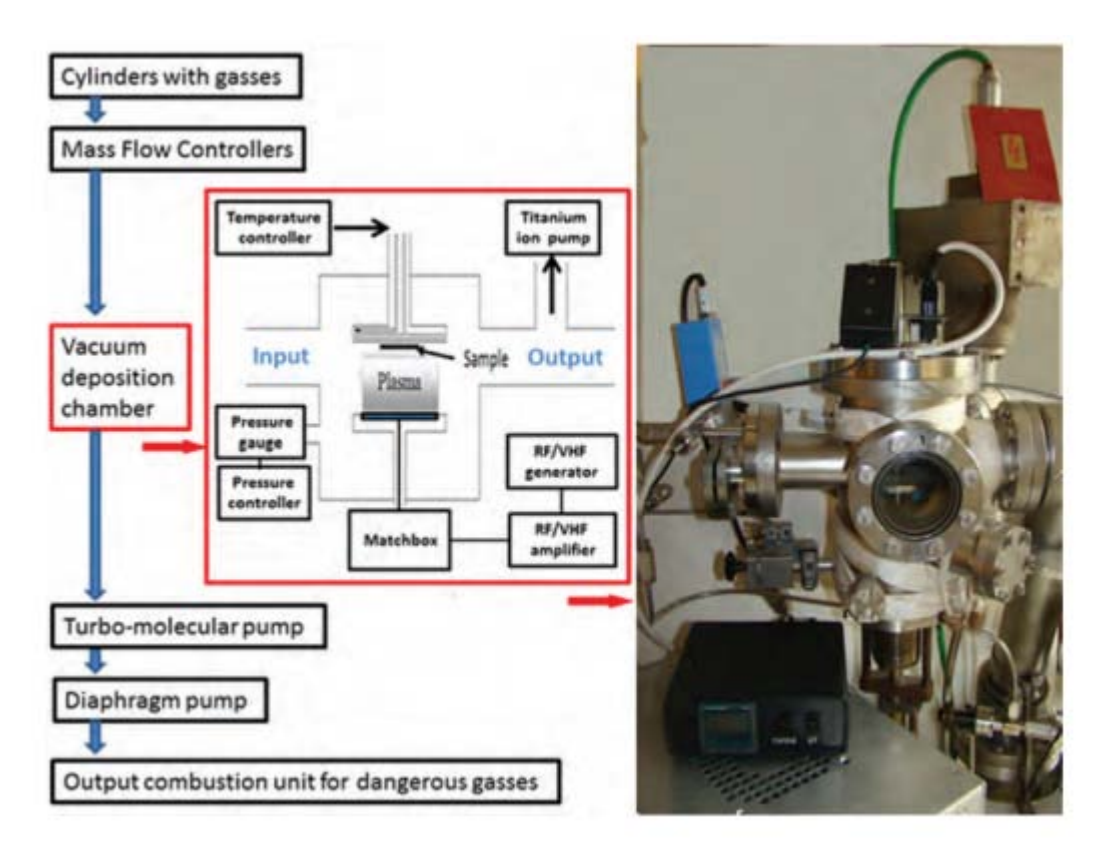

<span id="page-36-0"></span>*Obr č. 6 - Schéma aparatury (v levo) a fotka aparatury (v pravo) na deponování a:Si:H pomocí metody PECVD*

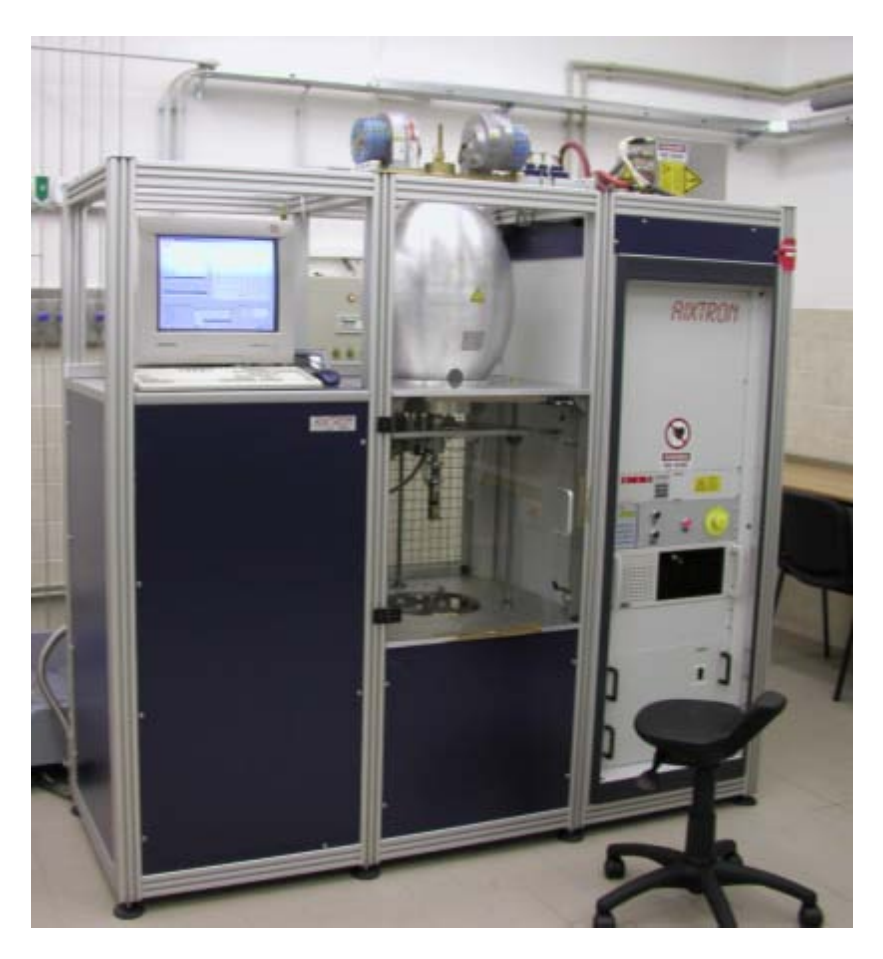

*Obr č. 7 - Fotka aparatury MPCVD používanou pro depozici NCD vrstev*

## <span id="page-37-1"></span><span id="page-37-0"></span>**3.2 Měření spektra pomocí reflexní interferometrie**

První z metod snímání spekter je reflexní interferometrie. Tato metoda se provádí na mikroskopu MTM 409/RTL PC-2 od firmy Zeiss. Princip snímání těchto spekter je ten, že po zaostření povrchu vzorku, se přepne optický tok z CCD kamery (která je umístěna místo jednoho okuláru) do USB spektrometru (spektrometr od firmy BWTEK model BTC112E) pomocí optického vlákna. Závislost velikosti stopy záleží na použitém objektivu. Tato stopa se dala zaostřit na průměr od 0,1 do 2mm. Na měření byly použity suché objektivy o zvětšení 5x, 10x a 20x. Spektrometr je připojen přes rozhraní USB 2.0 k počítači. V počítači jsou pak spektra měřena přes program BW-Spec. Tento spektrometr je schopný snímat celé spektrum jako celek, není potřeba monochromátor. Jako zdroj světla se používá halogenová lampa o napětí 6V a výkonu 20W. Tato lampa je zdrojem spojitého záření o vlnové délce od 400nm do 1200nm. Spektrometr má ovšem účinný rozsah 350nm do 1050nm (s krokem od 0.3 do 20nm) s integračním časem od 5 do 65.5ms. Je tedy jasné, že snímané spektrum může být v rozsahu vlnové délky od 400 do 1000nm. Ze způsobů snímání spektra je vidět, že tato metoda slouží pouze ke snímání spektra reflexe. Toto měření je ovšem velmi rychlé (díky tomu, že spektrum je snímané

jako celek, není potřeba monochromátor). Tato metoda je optimální pro určování na výpočet jednodušších optických vlastností, např. tloušťka tenké vrstvy. V tab. č. 1 jsou přehledně uvedeny použité komponenty této metody. Na obr č 8 je tato aparatura vidět. [25-26]

| Komponent | Lampa        | Mikroskop      | Optické | Spektrometr     | <b>CCD</b> | Software |
|-----------|--------------|----------------|---------|-----------------|------------|----------|
|           |              |                | vlákno  |                 | kamera     |          |
| Použitý   | Zeiss 20     | <b>MTM 409</b> | M56L005 | <b>BTC 112E</b> | 1501C-     | BW-Spec  |
| druh      | <b>SL120</b> |                |         |                 | CL-TE      |          |
|           |              |                |         |                 |            |          |

*Tabulka 1 - Tabulka použitých komponentů pro metodu reflexní interferometrie*

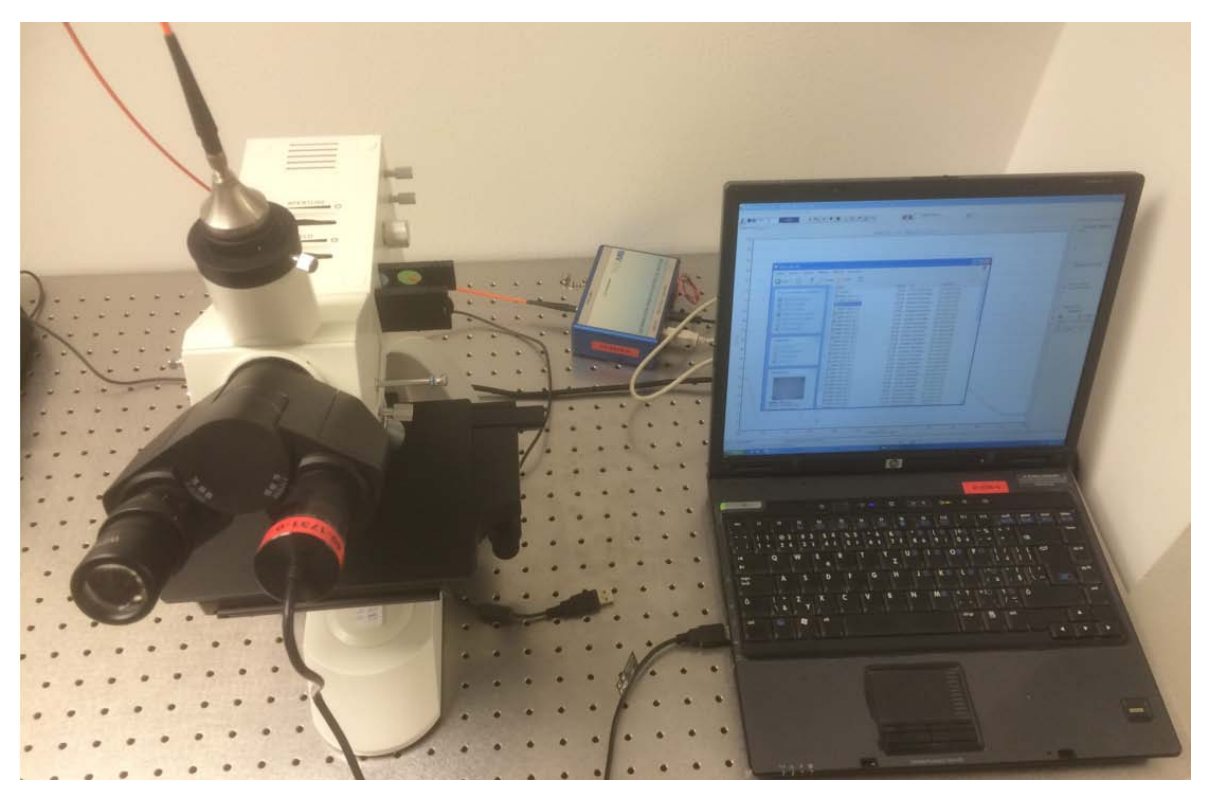

*Obr č. 8 - Tabulka použitých komponentů pro metodu reflexní interferometrie*

<span id="page-38-0"></span>Na obr č. 8 je uvedeno příklad spektra reflexe naměřeného pomocí metody reflexní interferometrie. Jako vzorek tenké vrstvy je jako materiál použit nanodiamant, jako substrát sklo Eagle2000.

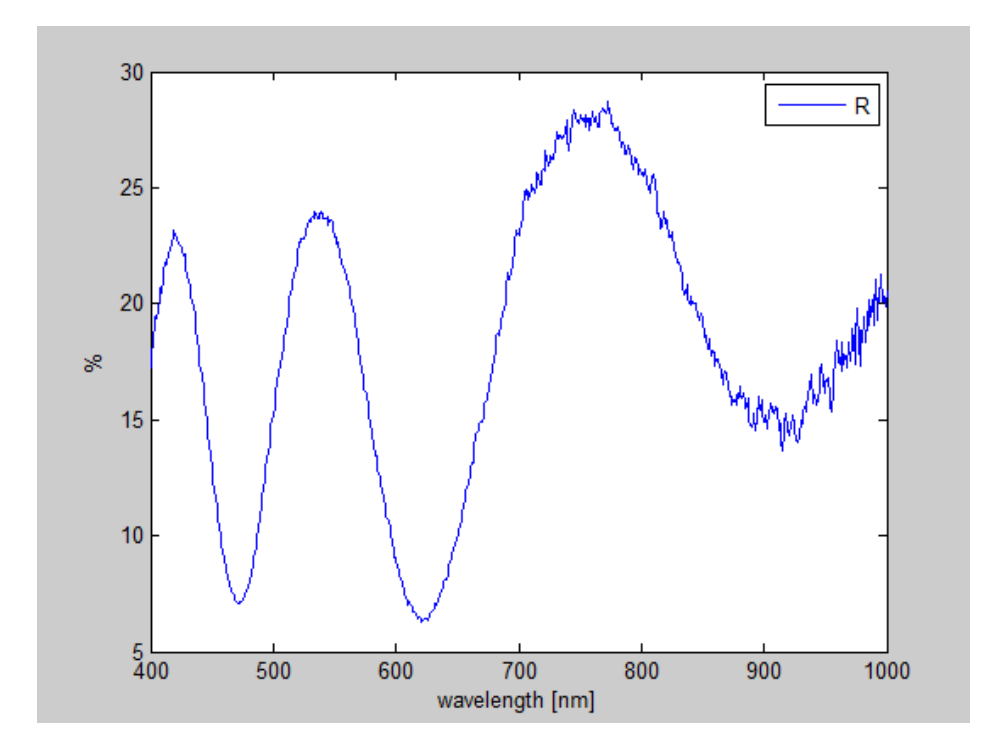

<span id="page-39-1"></span>*Obr č. 9 - Příklad spektra reflexe nanodiamantové tenké vrstvy měřené pomocí metody reflexní interferometrie*

## <span id="page-39-0"></span>**3.3 Měření spekter pomocí fototermální deflexní spektroskopie**

Další z použitých metod pro měření spekter je fototermální deflexní spektroskopie. Její obecný princip je uveden v kap. 2.4. Tato metoda je schopná snímat zároveň jak spektra transmise, reflexe tak absorpce (R,T,A) a to s vysokou citlivostí (4 řády – 0.1%). Výhoda této metody oproti jiným je (např. elipsometrie) je přímé měření absorpce s vysokou přesností. Díky tomu je možné vidět potenciální oscilace u určitých vlnových délek, které bychom z prostého dopočtu z transmise a reflexe nedostali. Spektrum absorpce, jak bylo popsáno v teoretické části, pomocí termického děje v prostředí kapalného média, v našem případě se jedná o kapalinu Fluorinent FC72 o indexu lomu 1,26 při pokojové teplotě. Tato kapalina se používá k chlazení Xenonových lamp, kde je velký nárok na to, aby kapalina byla dobře tepelně vodivá a vysoce průhledná. Toto měření je prováděno v porovnání napěťového signálu z lock-in voltmetru černého vzorku, o kterém se prohlásí, že absorbuje 100% záření s měřeným vzorkem. Výsledné porovnání nám dá absorpční spektrum tenké vrstvy. Obecně můžeme říct, že termické děje nejsou rychlé a musí se čekat na jejich ustálení. Důsledkem je větší nárok na čas při naměření jedné vlnové délky. Časový úsek mezi naměřením dvou vlnových délek je cca 20ms. Celkové měření intenzity transmise reflexe a absorpce se provádí na vlnových délkách v rozsahu 250-1700nm s volitelným krokem (obvykle 2nm). Měření jednoho kompletního spektra tenké vrstvy trvá cca 4 hodiny. Schéma této aparatury je uvedeno na obr č. 10. Jako zdroj světla je použitá

xenonová lampa (Xe) o výkonu 150W (výrobce Oriel, model 6255) paprsek je dále veden do monochromátoru (M) (výrobce Princeton Instrument Acton, model SP2150). Paprsek poté prochází mechanickým přerušovačem světla (Ch). Ten vytvoří ze spojitého zdroje světla zdroj pulzní o frekvenci 10Hz. Následuje dělič paprsků (BS). Tento optický prvek dělí tok světla na toky dva, jeden jde do detektoru, který měří pozadí (B), které se od výsledného spektra odčítá. Dále paprsek směřuje k sférickému zrcadlu (SM), které směruje paprsek na vzorek (S). Část spektra se odrazí (spektrum reflexe) část vzorkem projde (část transmise) a je fokusováno čočkami (L1-L2) do integračních koulí (T pro transmisi, R pro reflexi). Ta část, která je vzorkem pohlcena, je vyzářena tenkou vrstvou ve formě tepla do média. Toto médium reaguje na zvýšení teploty zvýšením svého indexu lomu. Paprsek Helium-Neonového laseru (L) pracuje na vlnové délce 632nm. Tento laser má vysoké požadavky na poziční stabilitu paprsku. Paprsek se láme přes ploché zrcadlo (FM) a prochází v těsné blízkosti vzorku (20µm). Termická změna indexu lomu způsobí vychýlení paprsku laseru, které je následně zaznamenáváno pomocí pozičního detektoru. Tento poziční detektor je speciálně stavěný na toto přístrojové uspořádání PDS: Je schopen registrovat odchylky od jednotek mikrometru de desítek milimetrů. Obvyklá výchylka registrovaná tímto detektorem je od 1µm do 1mm. Na obr. č. 11 je vidět fotografie aparatury. [27]

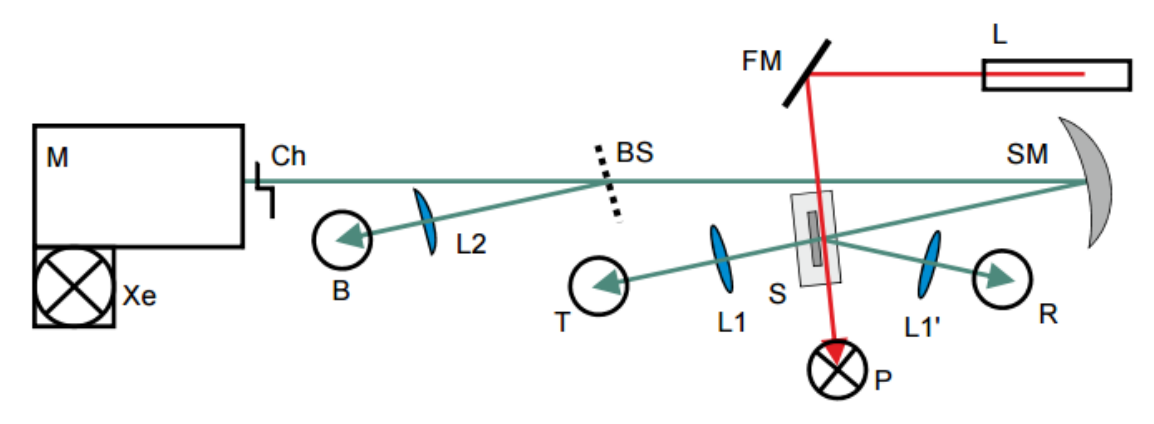

<span id="page-40-0"></span>*Obr č. 10 - Schéma aparatury fototermální deflexní spektroskopie (PDS)*

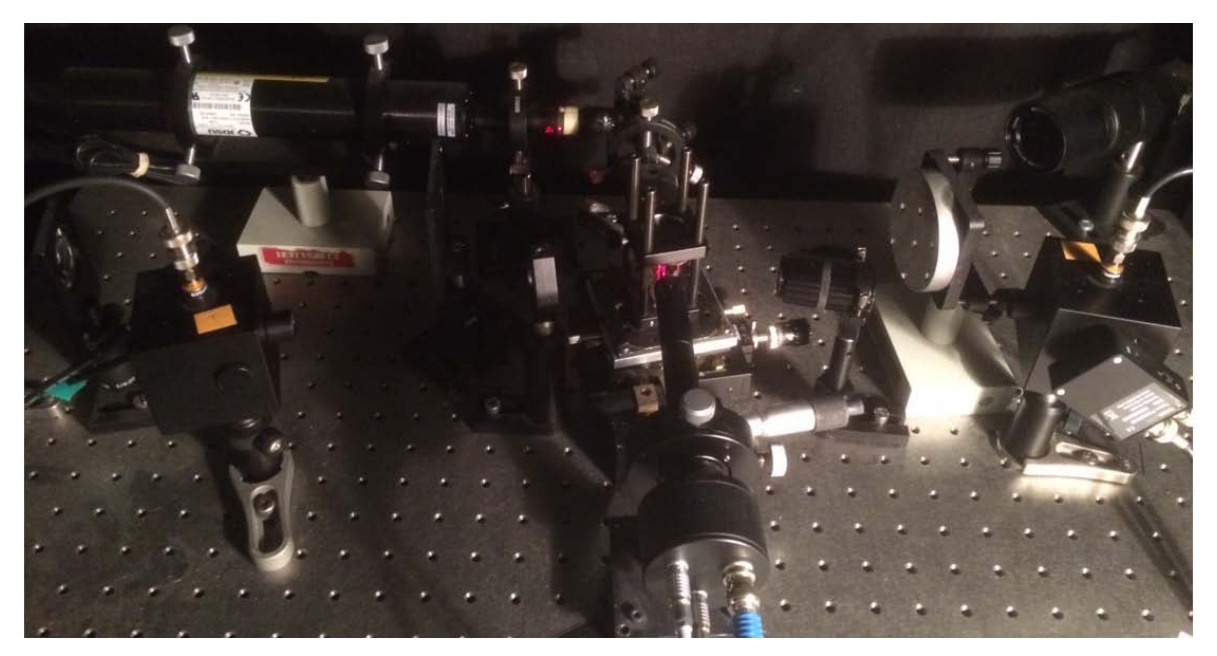

*Obr č. 11 - Fotka aparatury PDS používanou pro měření spekter R,T,A*

<span id="page-41-0"></span>Na obr č. 12 je uveden průběh měřených spekter transmise (T) reflexe (R) a absorpce (A) tenké vrstvy nanodiamantu na substrátu Eagle2000.

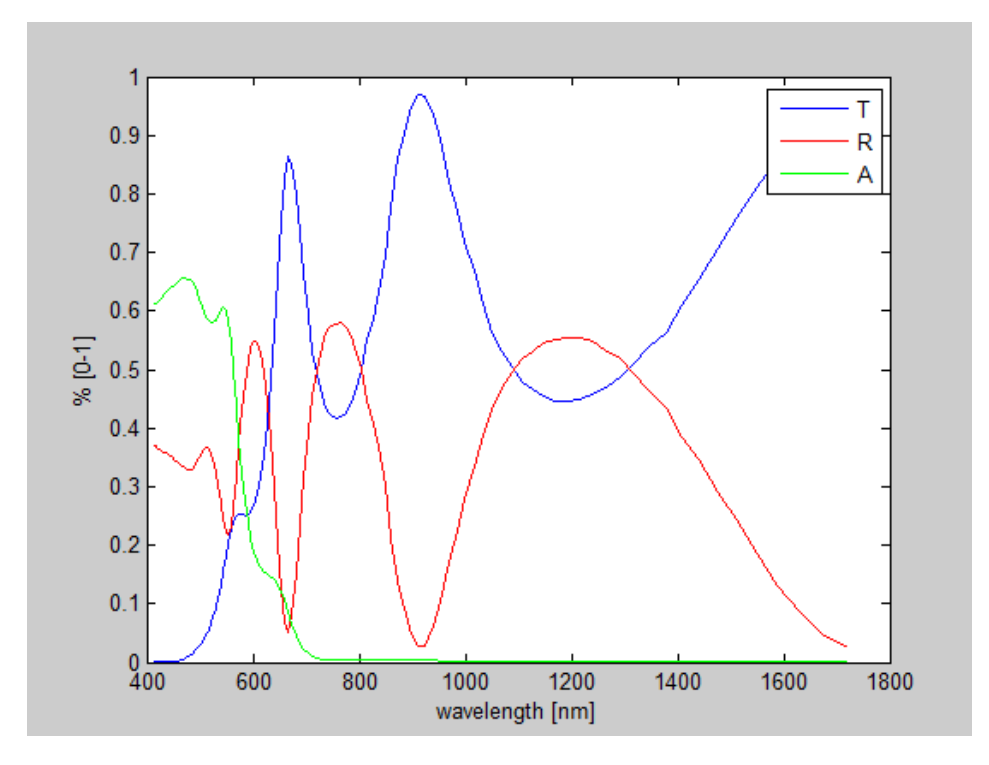

<span id="page-41-1"></span>*Obr č. 12 - Příklad spekter nanodiamantové vrstvy měřené pomocí metody fototermální deflexní spektroskopie*

## <span id="page-42-0"></span>**4 Program na modelování spekter thinLayer**

Program thinLayer je mnou navržený program pro modelování spekter naměřených na Fyzikálním ústavu Akademie věd v Praze. Tento program umožňuje jak modelování spekter tak jejich expertní analýzu. Je vytvořen tak, aby přidávání dalších modulů bylo co nejlehčí. Součástí je grafické uživatelské rozhraní, které pomáhá uživateli s jednoduchým používáním programu. Program je vytvořen pomocí objektově orientovaného programování v programovacím jazyku MatLab. Program obsahuje 8 tříd a je rozepsaný na více než 2000 řádků.

## <span id="page-42-1"></span>**4.1 Cíl programu**

Program thinLayer je vytvořen pro analýzu spekter transmise, reflexe a absorpce konkrétně jejich modelování a analýzu optických vlastností (průběh komplexního indexu lomu, jeho imaginární a reálnou část). Nároky na tento program jsou vidět na obr č. 13. Spektrální data jsou exportovány ze systému ve dvou formátech, buďto ASCII formát .txt nebo .xlsx (Excel). Do těchto souborů jsou uložena spektrální data pomocí ovladače PDS a reflexní interferometrii pomocí ovladače zhotoveného pomocí programu LabView. Tato načtená data jsou porovnávána ze specifickými modely vybranými z palety modelů pomocí uživatele. Součástí programu je grafické uživatelské rozhraní (GUI), které umožňuje uživateli snadnou práci se spektry. Program by měl mít takovou strukturu, která umožňuje v budoucnu dobrou rozšiřitelnost.

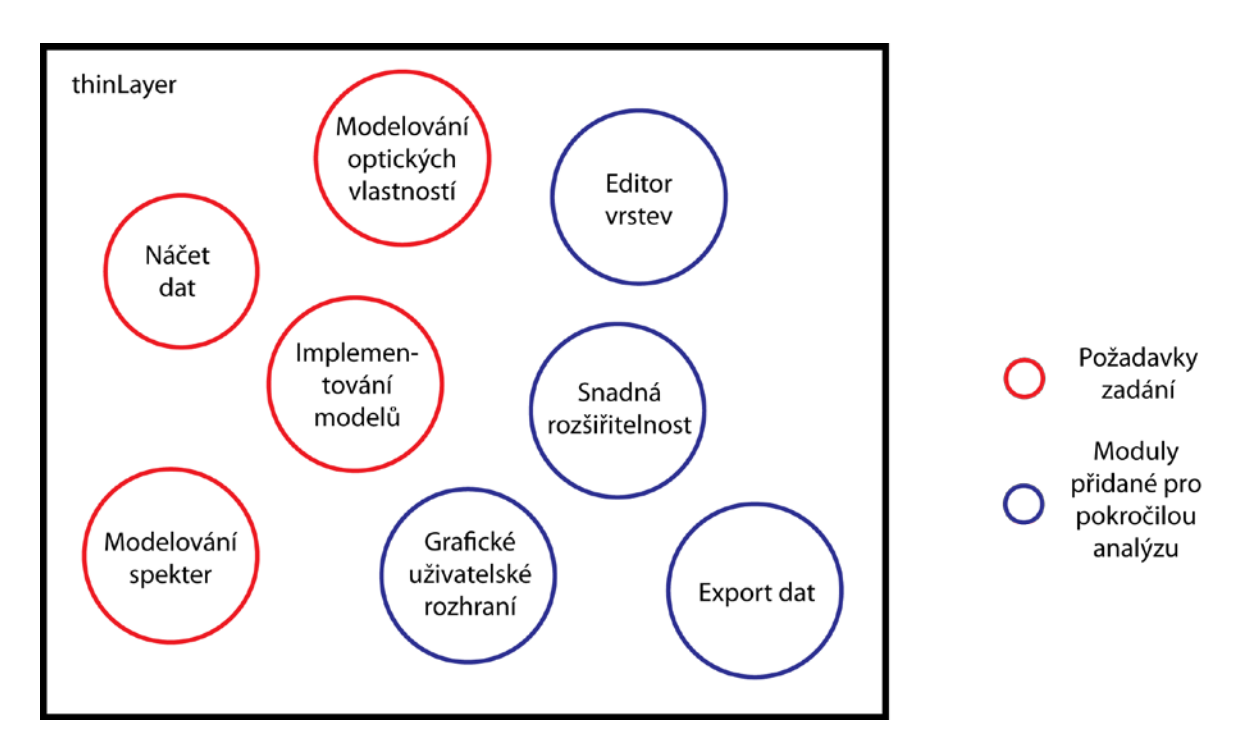

*Obr č. 13 - Schéma požadavků na program thinLayer*

## <span id="page-43-1"></span><span id="page-43-0"></span>**4.2 Specifikace nároků na program**

Pro přípravu systému jsem dodržoval obecné schéma zpracování dat, viz obr. č. 14

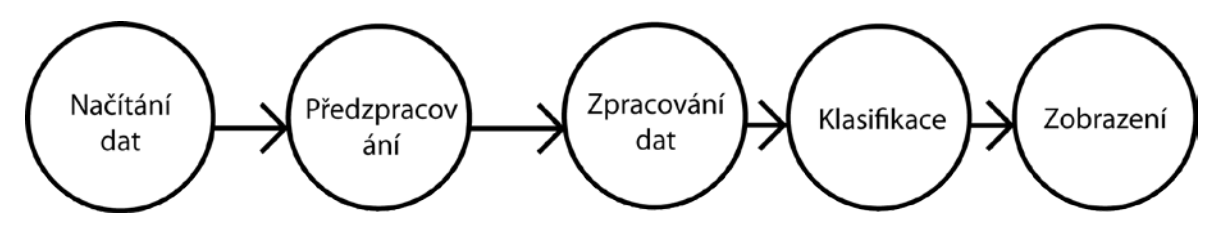

*Obr č. 14 - Obecný postup zpracování dat*

<span id="page-43-2"></span>Nejdříve je nutné vytvořit modul programu na načítání dat z externích souborů. Tento modul bude sloužit jak k načítání, tak k uchovávání dat v jejich vstupní podobě, tak k jejich exportu do zmíněných formátů (.txt, .xlsx). Poté je třeba vytvořit modul pro samotné zobrazování nahraných dat a jejich porovnání s daty modelovanými. Toto porovnání se provádí pomocí grafů obsažených v hlavním okně. Načtená data (naměřená) se zobrazují pomocí bodů, data modelovaná pomocí spojité čáry. Následující komponenty programu nejsou zmíněny v zadání práce, ale jsou použité k pokročilému zpracování spekter. Patří mezi ně Thin Layer Editor. Tento editor pomáhá vytvářet návrh tenkovrstvé struktury, ukládat a exportovat takto navržený model. Toto má výhodu pro pohodlnou analýzu podobných vzorků (není potřeba navrhovat víckrát podobnou strukturu lišící se např. pouze tloušťkou deponované tenké vrstvy). Dalším pokročilým modulem je modul na exportování dat vytvořených pomocí tohoto programu. Tato data mají výstupní formát

stejný jako data vstupní (ASCII .txt, .xlsx). V nové verzi se počítá i s možností exportování obrazových dat (grafy vytvořených spekter ve formátu .png nebo vkládání do souborů .xlsx). Tato nová funkce by měla ještě více pomoci s analýzou dat v jiných programech.

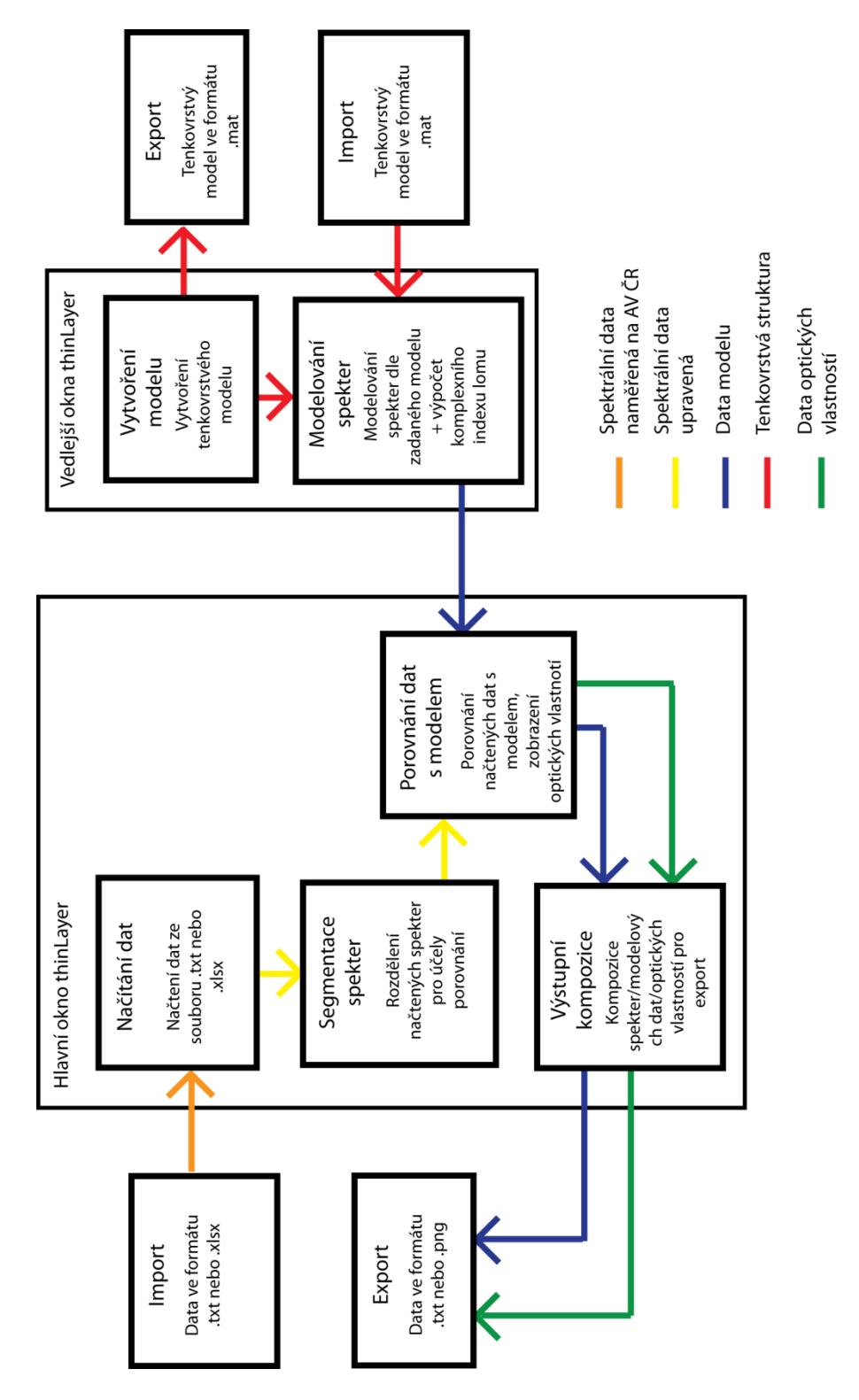

*Obr č. 15 - Schéma zpracování dat v programu thinLayer*

<span id="page-44-0"></span>Jak bylo zmíněno, jedním z hlavních požadavků programu, bylo brát zřetel na další snadnou rozšiřitelnost. Tento požadavek byl splněn díky využití objektově orientovaného

programování (OOP). [28] Díky tomuto způsobu řešení je možné snadno přidávat další moduly programu pro analýzu dalších optických vlastností tenkých vrstev (např. absorpční koeficient). Další komponenty je možné přidávat dvěma rozdílnými metodami. První z nich je vytvoření nové třídy a její přidání do programu. Tato metoda je snazší, nově vytvořená třída ovšem musí respektovat již vytvořenou vnitřní strukturu starých tříd. Další nutností je zakomponování do programu, tzn. vytvoření komunikace mezi již hotovými třídami. Výhodou této metody přidávání nových komponentů je fakt, že celý komponent může být uložen pouze v jedné třídě, což zvyšuje přehlednost nově vznikajícího modulu. Šablona takto nově vznikající třídy je vidět na obr. č. 16

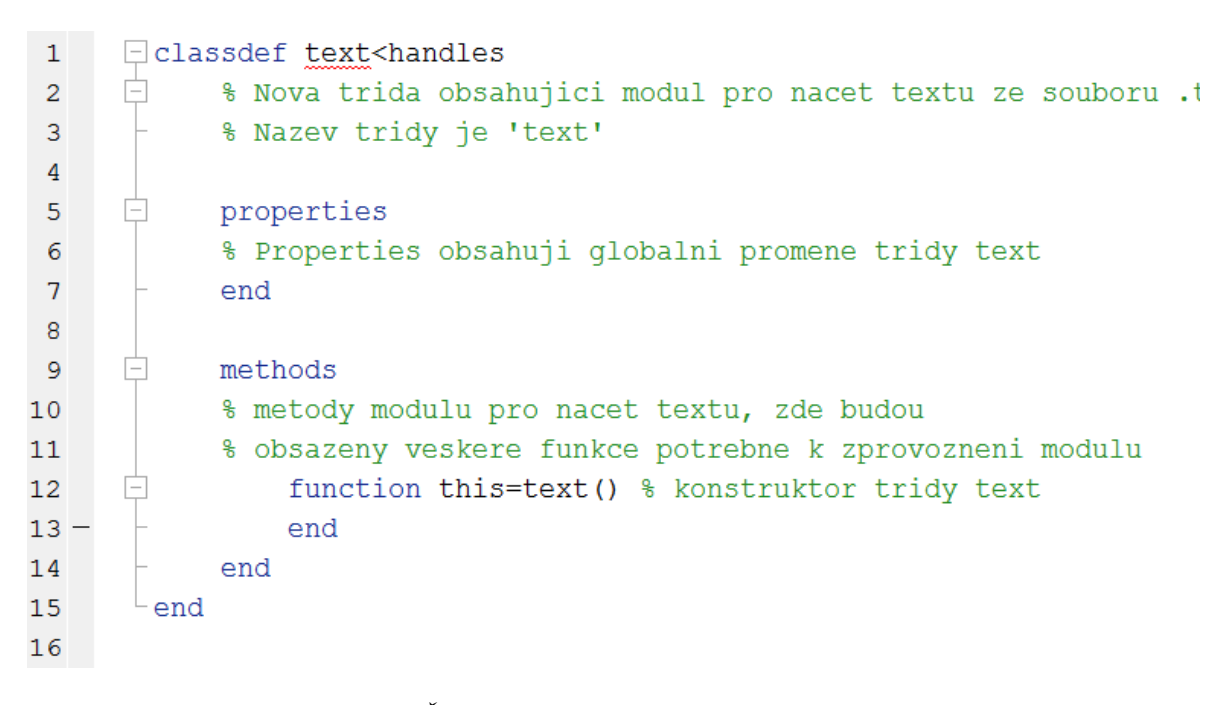

#### *Obr č. 16 - Šablona třídy pro přidaní nové komponenty*

<span id="page-45-0"></span>Další možností přidávání nových komponentů je použití již vytvořené objektové struktury. Tato možnost je složitější a vyžaduje orientaci v již hotových třídách programu. Vznikající modul je třeba fragmentovat na jednotlivé problémy a ty umístit do správných tříd (např. načítání dat – třída data, fyzikální výpočty – třída math atd.). Šablona nově vznikajících funkcí je uvedena na obr č. 17 Následujícím krokem musí být vznik nového grafického komponentu, sloužícího k interakci uživatel-program umístěného v třídě gui. Posledním krokem je vytvoření komunikace nově vzniklých funkcí umístěných v různých třídách pomocí centrální třídy core. Jednotlivé napojení tříd je patrné na obr č. 19

```
\exists function [out1, out2]=mojeFunkce(in1, in2)
\mathbf{1}\Box $ Sablona pro vytvoreni nove funkce, ktera se da
\overline{2}% implementovat do stavajicich trid programu NanoLab
\overline{3}% promenne in1, in2 obsahuji vstupy do funkce, tyto vstupy
4
       % musi byt definovane pro volani funkce. Promenne out1, out2
5
       % obsahuji vystupy z funkce
6
7 -out1 = in1 + 3;out2 = in2 - 2;8 -9 -end
```
*Obr č. 17 - Šablona funkce pro přidání nové časti komponenty*

## <span id="page-46-2"></span><span id="page-46-0"></span>**4.3 Realizace projektu**

Jako prostředí na realizaci programu bylo zvoleno vývojové prostředí MatLab. Jazyk MatLab je vysokoúrovňový jazyk, který kombinuje možnost vytvářet řádkové aplikace s možností vytvářet rozsáhlé, ale přehledné programy díky možnosti využití OOP. Jeho velká výhoda je velká paleta již předem definovaných funkcí, které není nutné načítat z externích zdrojů (jako je tomu např. v jazyce Basic).

#### <span id="page-46-1"></span>**4.3.1 Model vnitřního prostředí**

Při návrhu vnitřního prostředí bylo respektováno obecné schéma návrhu OOP pomocí komponent. Komponentou můžeme obecně nazvat třídu, či systém tříd se stejnou či podobnou funkcí (např. komponent grafického rozhraní). Pokud budeme chtít vytvářet nové komponenty programu, je třeba rozlišit jejich tři typy. První z nich jsou ovladače. Tyto ovladače jsou charakteristické tím, že zprostředkovávají interakci mezi uživatelem a programem. Typicky jde o komponenty pracující s GUI. Tyto komponenty mají napojení na jádro a využívají všechny existující třídy. Důvod komunikace typu GUI – jádro – ostatní třídy je ten, aby byly zachovány principy OOP. Dalším typem komponentů je komponent jádra. Na tomto typu komponentu je postaveno objektové programování. Pokud by další komponenty komunikovaly navzájem mezi sebou a ne přes jádro, nešlo by dodržet logické uspořádání programu a jakýkoliv rozsáhlejší program by se stal téměř ihned nepřehledný. Tyto komponenty tedy slouží ke komunikaci napříč všemi třídami a uchovávání již zpracovaných dat. Posledním typ komponentů jsou výkonnostní komponenty. Z těchto komponentů se skládá většina programu. Slouží např. k načítání dat, fyzikálním výsledkům, tisknutí grafů do příslušných grafů či formátování textu v GUI. Důvod rozdělení tříd úzce spolupracujících z GUI do jiných tříd a ne vytvoření jedné obří třídy je ten, že obecně je programování GUI velmi rozsáhlé a je potřeba velké množství kódu na naprogramování jednoduchého GUI. Z těchto důvodu je lepší jakékoliv akce

(např. tisknutí dat nebo změna prvků rozhraní) směrovat na výkonnostní komponenty. Návrh realizace projektu pomocí komponentů je vidět na obr č. 18

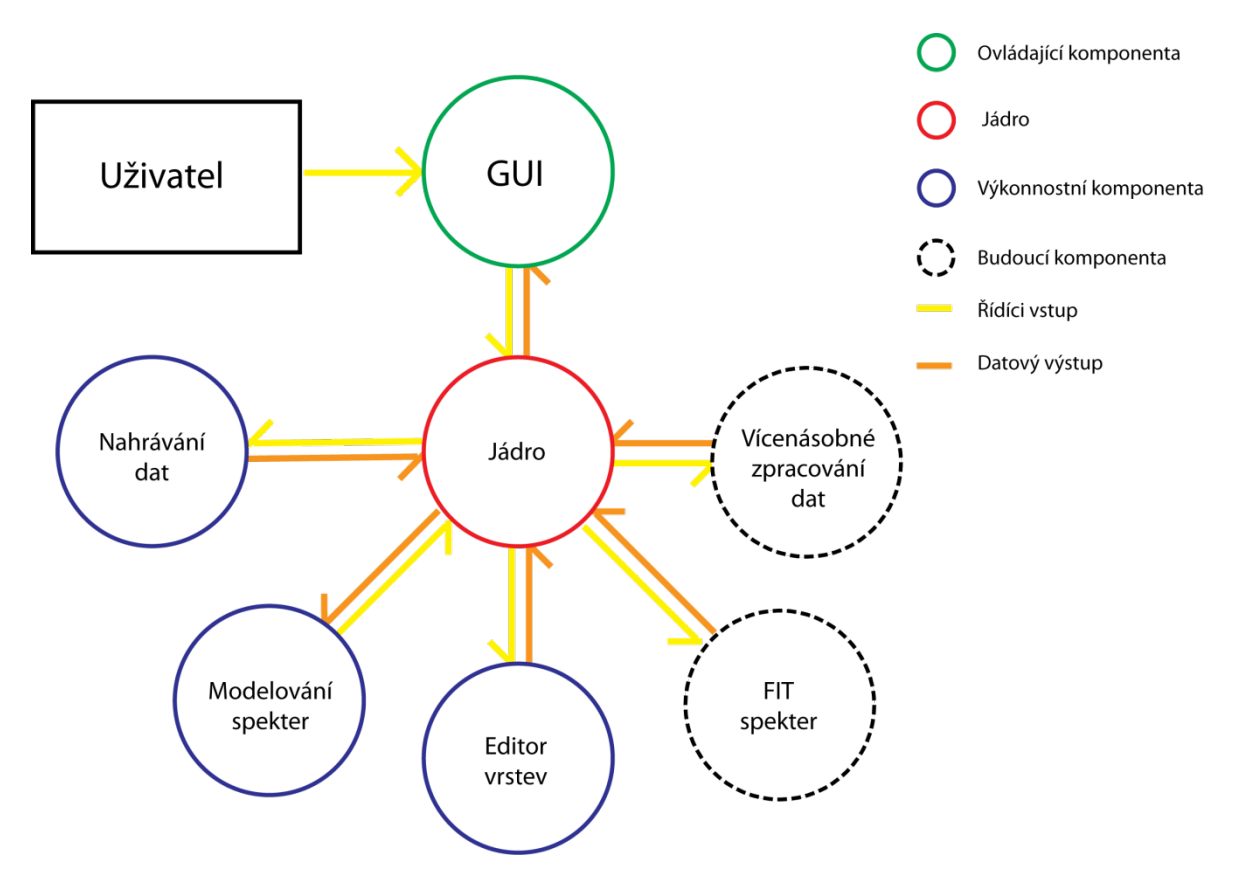

*Obr č. 18 - Model komponentů programu thinLayer*

### <span id="page-47-1"></span><span id="page-47-0"></span>**4.3.2 Realizace vnitřního prostředí**

Pokud je třeba popsat vnitřní strukturu prostředí, je nejdříve nutné definovat pojem "balík" (package). Dále bude v textu uveden pouze anglický název, neboť i v českých textech je uveden tento název, nikoliv počeštělý výraz balík. Package je obecně soubor tříd uspořádaný v jeden celek. Package obsahuje množství tříd. Každá třída musí být umístěna v samostatné složce. Package thinLayer obsahuje 8 tříd a konstruktor package. Tanto konstruktor je pojmenován stejně jako package a slouží pouze k vytvoření programu. Obecně se vytvoření package vyvolává zapsaním příkazu "nazevPackage.nazevPackegeKonstruktor", v našem případě thinLayer.thinLayer. Důvod zdvojení názvu package je ten, že konstruktor objektů (obecně jak třídy tak package) musí mít stejný název konstruktoru jako je název package. Na obr č. 19 je vidět schéma vytvořeného projektu. Důležitost jednotlivých tříd je znázorněna větším kruhem. Na tomto schématu je vidět komunikace jednotlivých tříd. Rozdělujeme dva druhy interakce. První je řídící vstup tento druh vstupu vyvolává kaskádu reakcí ve volané třídě. Další druh interakce je datový výstup. Tento výstup bývá většinou iniciován řídícím vstupem.

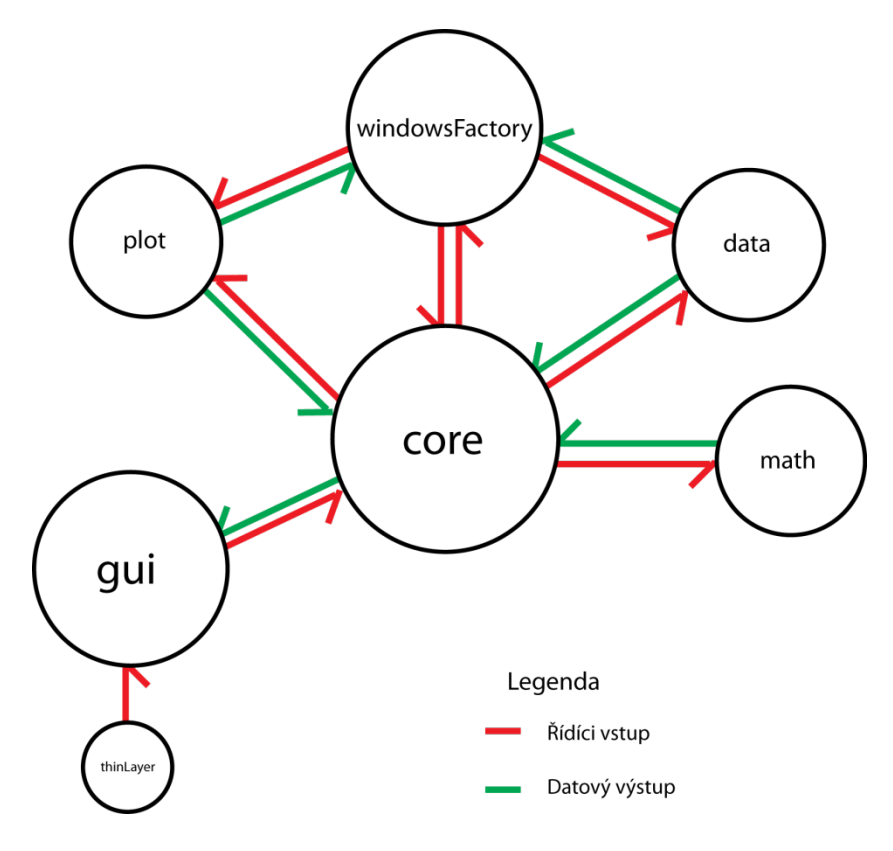

*Obr č. 19 - Vnitřní uspořádání programu thinLayer*

#### <span id="page-48-0"></span>**Vnitřní struktura tříd**

Na obr č. 20 je vidět vnitřní struktura tříd. Na tomto obrázku je také vidět jednotlivé komunikace mezi třídami. V další části bude uveden popis nejdůležitějších tříd programu.

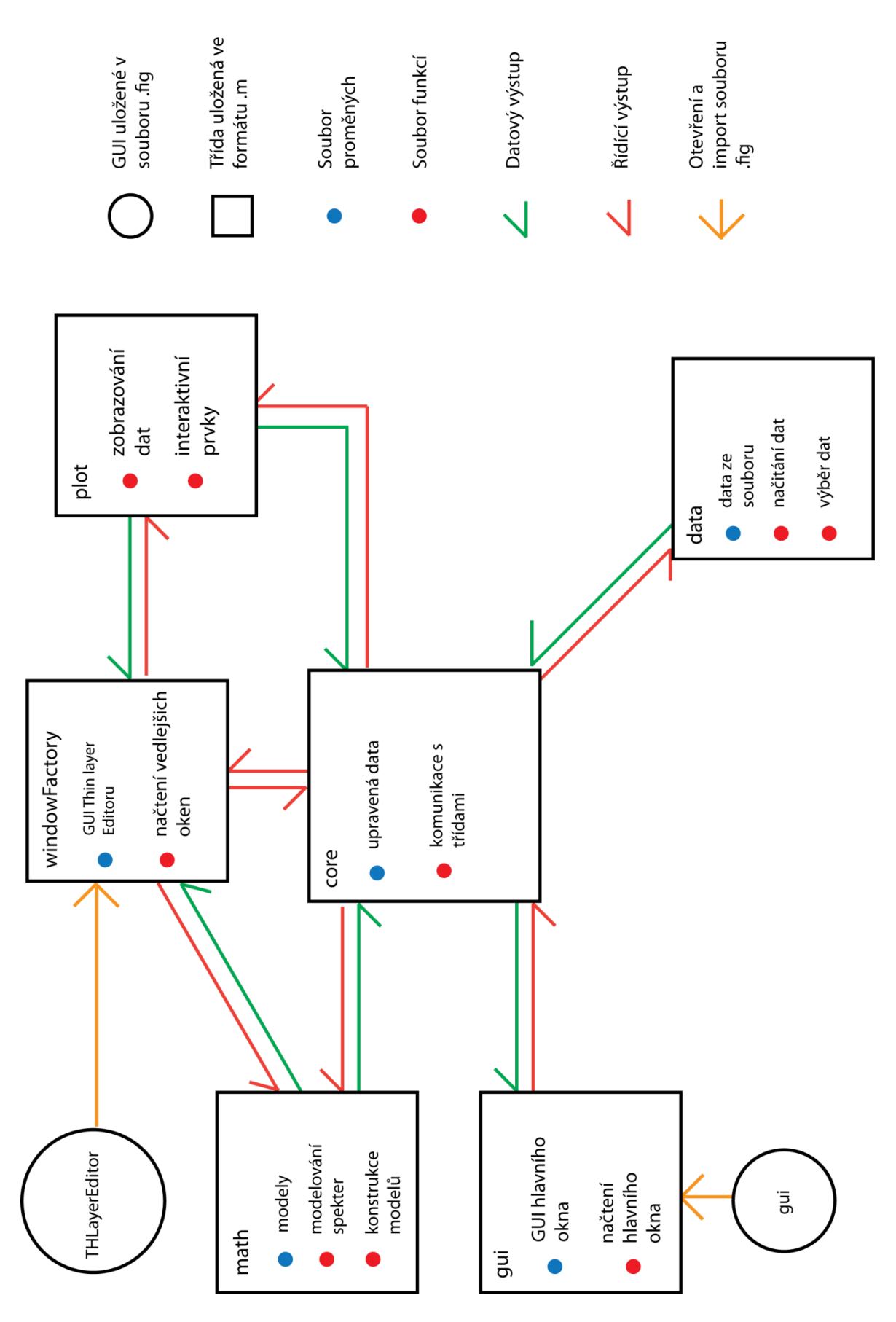

<span id="page-49-0"></span>*Obr č. 20 - Schéma vnitřního uspořádání systému*

#### **Třídy gui a windowFactory**

Tyto třídy se chovají jako ovladače, zprostředkovávají interakci mezi uživatelem a GUI. Po vzniku třídy se v konstruktoru načte zadané grafické uživatelské rozhraní ve formátu .fig. Po otevření GUI se v konstruktoru přepíšou všechny zpětné akce, tzv. callbacky. Callback jsou funkce, které se spustí s jakoukoliv interakcí uživatele s GUI na aktivních prvcích (např. stisk klávesy nebo pohyb kurzoru myši). Tyto aktivní prvky bývají nejčastěji editovatelné textové pole, seznamy, tlačítka nebo jednotlivé položky z menu. Každému takovému aktivnímu prvku je třeba přepsat jeho callback. Třídy tedy obsahují funkce všech aktivních prvků. Spuštěné funkce dále volají funkce uložené ve třídě core. Rozdíl mezi těmito třídami je ten, že třída gui vytváří okno hlavní, zatímco třída windowFactory se stará o vyvolání všech vedlejších oken.

#### **Třída data**

Tato třída se stará o načítání dat z externích souborů. Podporované datové formáty jsou formáty .txt (ASCII) a .xlsx. Načítání může být provedeno pomocí dvou způsobů. První z nich je načítání přes fixně zvolenou cestu. Tato metoda je spíše pro účely odstraňování chyb v programu. Druhou, uživatelsky přívětivější metodou je načítání pomocí vlastní cesty pomocí funkce uigetfile. Další důležité funkce této třídy jsou importTHmodel a exportTHmodel. Tyto funkce se starají o importování/exportování modelu tenkých vrstev navržených pomocí Thin Layer Editoru. Detailní popis tohoto editoru je uvedený v kapitole Vedlejší okna. Třída v sobě uchovává jedinou proměnnou a to načtená, neupravená data, pouze rozdělené do datového typu Struktura.

#### **Třída core**

Tato třída tvoří jádro celého programu. Veškerá komunikace tříd mezi sebou je vedena přes tuto třídu. Důvod je dodržení logické struktury OOP a vytvoření centrálního místa pro ukládání předzpracovaných nebo již zpracovaných dat. Funkce v této třídě splňují spíše konektivní funkci než funkci výkonnou. Jediné výkonné funkce jsou ty spojené s identifikací načteného tenkovrstvého modelu navrženého v editoru vrstev. Důležité jsou ovšem proměnné nacházející se v této třídě. Třída obecně funguje jako centrální místo pro uchovávání dat, příkladem takovéto proměnné může být proměnná layerModel sloužící k uchování aktuálního modelu sloužící k modelování optických spekter.

#### **Třída plot**

Tato třída se stará o veškerou práci s grafem. Kterákoliv výkonná komponenta, která na svém konci provádí grafickou reprezentaci dat spolupracuje s touto třídou. Příkladem takovýchto funkcí mohou být funkce targetPlot a holdPlot sloužící k tisku zadaných grafů nebo skupiny grafů do předem zvoleného cíle. Tato třída zároveň úzce spolupracuje s třídou windowsFactory, ve které zpravuje veškeré interaktivní prvky (nápovědy pro modelovaní tenkovrstvého systému). Příkladem takovýchto funkcí mohou být funkce showHelp, fillHelp či virtualiseTHModel.

#### **Třída math**

Tato třída sdružuje veškeré matematicko-fyzikální funkce. Ať již jde o konstrukci samotných matematických modelů sloužících na modelování průběhu komplexního indexu lomu či funkce potřebných k výpočtu celkové reflexe, transmise a absorpce tenké vrstvy pomocí symbolického toolboxu. Případem funkce sloužící k vytvoření matematických modelů šíření vln v tenkovrstvém prostředí je funkce modelIni. Tato funkce v závislosti na druhu vstupu vytvoří nový matematický model a uloží ho jako aktuální model. Ostatní třídy poté přistupují pouze k aktuálnímu modelu. Příklady funkcí sloužících k výpočtu celkových spekter transmise, reflexe a absorpce jsou funkce createSymEqn, subsSymEqn a completeModel. V těchto funkcích jsou naprogramované vztahy pro výpočet spekter tenkovrstvých materiálů. Tyto funkce využívají symbolického toolboxu a jeho funkcí. Tyto funkce jsou velmi komplexní, proto zde jejich detailní popis nebude uveden. Detailní popis je k dispozici formou komentářů v kódu. Komplexní index lomu **N=n-ik** lze popsat pomocí modelů **n** a **k** (jeho reálné a imaginární části). Tyto modeluy pomohou být zadané přímo funkcí **n(λ)** či **k(λ)** kde λ je vlnová délka v nm či komplexní dielektrickou funkcí materiálu **ε(E)** kde E je energie v eV. Druhy modelů implementovaných do programu byli obsažené v zadání či doporučené po konzultaci na Fyzikálním ústavu Akademie Věd. Dále budou uvedeny pouze použité formy jednotlivých modelů. Odvozovaní těchto modelů zde nebude ukázáno, neboť to není tématem této práce. Implementované jsou model stacionární (s neměnícím se **n** a **k**), Cauchiho, Lorentzuv a Tauc-Lorentzuv model. Cauchiho model, je model popisující komplexní index lomu průběhem funkcí **n** a **k**, které jsou závislé na vlnové délce λ. Tento model popisují rovnice:

$$
n(\lambda) = A_c + \frac{B_c \cdot 10^4}{\lambda^2} + \frac{C_c \cdot 10^9}{\lambda^4}
$$
\n(84a)

$$
k(\lambda) = D_c \cdot 10^{-5} + \frac{E_c \cdot 10^4}{\lambda^2} + \frac{F_c \cdot 10^9}{\lambda^4}
$$
 (84b)

Kde A<sub>c</sub>, B<sub>c</sub>, C<sub>c</sub>, D<sub>c</sub>, E<sub>c</sub>, F<sub>c</sub> jsou bezrozměrné parametry Cauchiho modelu. Tento model se nejlépe hodí např. na popis tenkých vrstev z materiálu  $SiO<sub>2</sub>$  či  $SiN$  [29].

Dalším z implementovaných modelů je Lorentzuv model. Tento model je popsán komplexní dielektrickou funkcí ε(E). Lorentzův model je definovaný jako:

$$
\varepsilon(E) = \varepsilon_{\infty} \left( 1 + \frac{A_l}{E_{center}^2 - E(E - i\nu)} \right) \tag{85}
$$

Kde E je energie fotonu v eV,  $A_1$  je amplituda v eV,  $\varepsilon$  je nejvyšší frekvence přítomná v dielektrické funkci, E<sub>center</sub> je centrální energie v eV a υ je vibrění energie v eV. Tento model se hodí pro popis např. materiálů  $Al_2O_3$  nebo GaAs Ox. Dalším z implementovaných modelů je model Tauc-Lorentz. Tento netriviální model se hodí pro popis průběhu komplexního indexu lomu materiálů např. a:Si:H nebo nanodiamantů. Tento model je velmi rozsáhlý, proto zde nebude uveden a je ho možno naleznout v [31]

## <span id="page-52-0"></span>**4.4 Grafické uživatelské rozhraní**

Pro pohodlnou práci se spektry byl zvolen požadavek, který sice není uvedený v zadání, ale slouží pro jednoduchou práci uživatele se spektrálními daty. Jde o grafické uživatelské rozhraní (GUI). Toto GUI bylo vytvořeno pomocí editoru grafických rozhraní (příkaz guide v MatLabu). Takto vytvořené rozhraní se exportuje do dvou souborů. První z nich je soubor .fig (např. mojeGUI.fig), ve kterém je uložené vytvořené rozhraní, přesněji vytvořené objekty (např. tlačítko) a jejich vlastnosti (velikost, barva aj.). Druhý exportovaný soubor je .m (např. mojeGUI.m). V tomto souboru jsou uložené všechny funkce objektů a jejich chování při práci uživatele s GUI.

#### <span id="page-52-1"></span>**4.4.1 Hlavní okno**

Hlavní okno programu Thin layer Beta můžeme rozdělit na tři hlavní části. První z nich jsou panely Controls a Status Bar. V této části budou umístěny prvky sloužící k ovládání programu. V panelu Status bar se zobrazují hlášky programu, které upozorňují uživatele na případné chyby/varování či úspěšné akce programu. Příkladem takovýchto hlášek může být informace o správném/špatném načtení dat z externích souborů. Další část hlavního okna je menu. V tomto menu jsou připravené položky připravené na detailní analýzu dat – vypuštění finální verze programu. Příkladem takovýchto položek v menu může být

načtení/expot aktuálního projektu. Položky menu jsou řazeny do tří kategorií. První z nich je skupina File, zde jsou obsaženy položky menu zmíněné výše, dále se zde nachází položka Analysis. Tato část do sebe řadí všechny položky starající se o vyvolání vedlejších oken (Thin Layer, FIT spectra). Poslední položkou menu je kategorie View, která se stará o práci s grafy jako např. vypnutí zapnutí legendy, změna X osy aj. Největší část hlavního okna zaujímají grafy. V těchto grafech je vidět průběh načtených dat (v případě reflexe, transmise a absorpce) a průběh komplexního indexu lom (jeho reálná část n a imaginární část k – viz rovnice 3). Takto vytvořené okno je provizorní okno beta verze. V závěrečné verzi bude přidáno více aktivních prvků pro umožnění detailní práce se spektry.

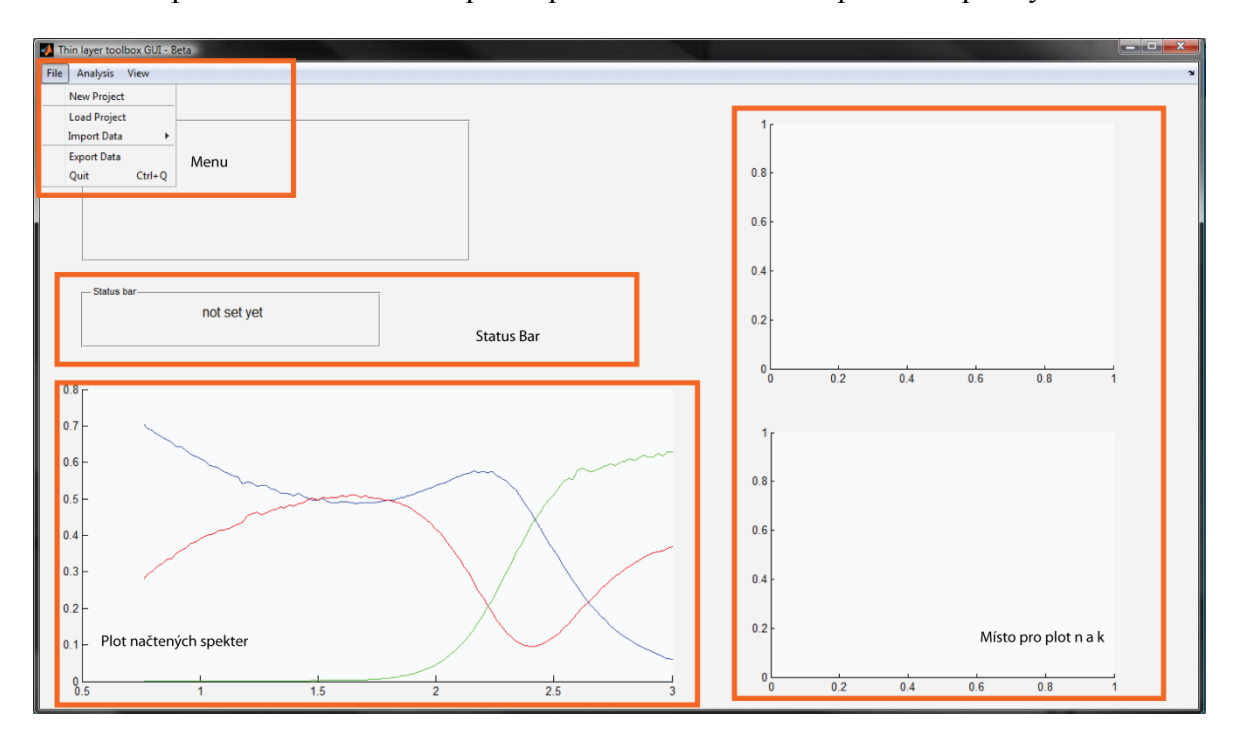

*Obr č. 21 - Hlavní okno programu thinLayer*

### <span id="page-53-1"></span><span id="page-53-0"></span>**4.4.2 Vedlejší okna**

Vedlejší okna jsou nástroje pro expertní analýzu načtených spekter. V této verzi (Beta) je vytvořeno pouze jedno vedlejší okno pro expertní analýzu a to Thin layer editor. Toto okno slouží k vytvoření modelu tenkovrstvého systému. Součástí tohoto okna je interaktivní prvek zobrazující navrhovanou tenkovrstvou strukturu. Při změně parametrů tenkovrstvého systému v levé části okna se ihned změní vizualizace tenkovrstvého systému v pravé části. Takto se dají navrhovat systémy o třech tenkých vrstvách. Obecně je matematický model postaven tak, že může počítat systém o nekonečném množství tenkých vrstev, ovšem je nutné počítat s tím, že čím více bude neznámých v modelu tím horší bude relevance vytvořeného matematické rekonstrukce. Definice komplexního indexu lomu tenké vrstvy může být určena buďto korektně zvoleným modelem (např. Lorentz, Tauc-Lorentz nebo

Cauchi) nebo importem souboru, ve kterém se nachází průběh reálné časti komplexního indexu lomu **n** a imaginární části **k**. Definice substrátu probíhá pomocí načtení souboru, ve kterém je uložen reálný index lomu **n**. Pokud je tenkovrstvý systém sestaven, je možno ho uložit jako strukturu do souboru .mat. Takto uložená struktura může být zpětně načtena do editoru. To je velká výhoda pro porovnávání spekter s podobným složením. Po načtení čí vytvoření tenkovrstvé struktury je tato struktura uložena do třídy core a matematickofyzikální výpočty jsou prováděny na tomto aktuálním tenkovrstvém systému.

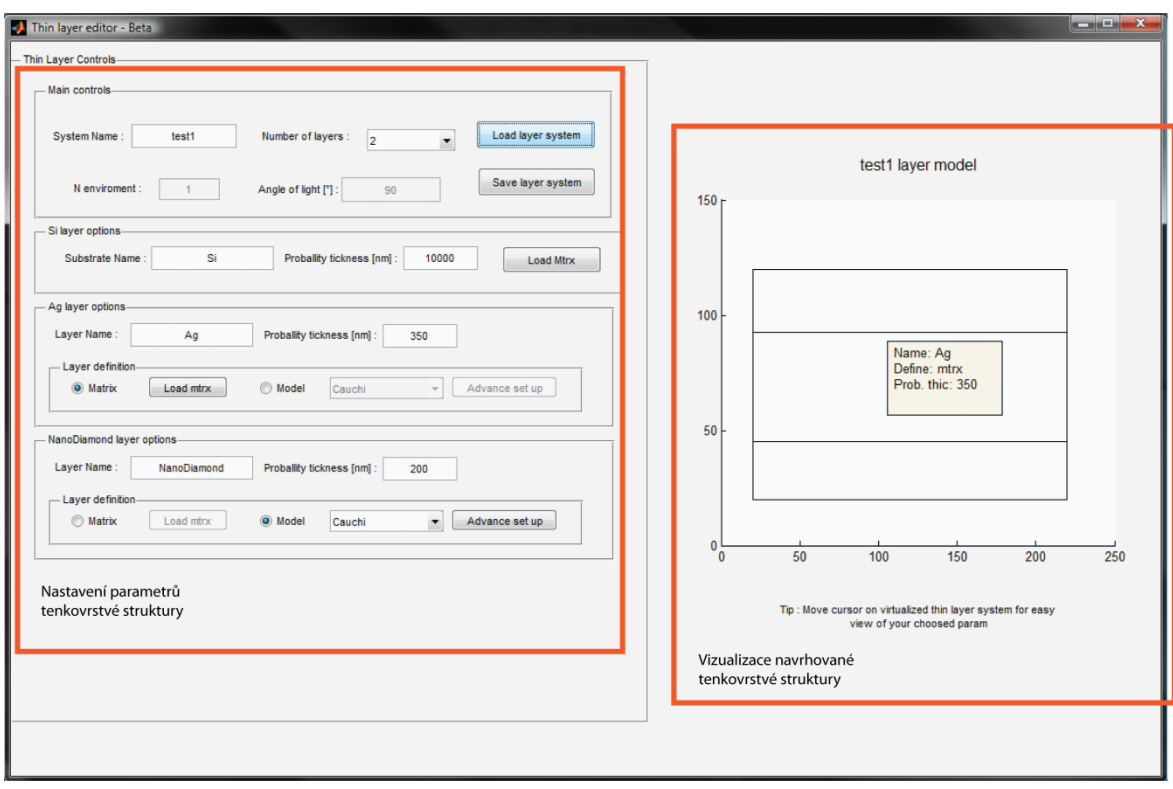

*Obr č. 22 - Vedlejší okno programu thinLayer*

## <span id="page-54-2"></span><span id="page-54-0"></span>**4.5 Testování programu**

K testování programu byly použity tři druhy testů. První z nich je test stacionárního modelu, druhým typem testu byl test model-model. Posledním z testů byl test na reálných datech naměřených pomocí metod reflexní interferometrie a fototermální deflexní spektroskopie. Součástí vyhodnocení testů bylo nejen vyhodnocování modelovaných spekter ale i jejich optických vlastností (průběh komplexního indexu lomu – reálné složky **n** a imaginární složky **k**).

## <span id="page-54-1"></span>**4.5.1 Zvolená tenkovrstvá soustava**

Jako testovací soustavu jsem zvolil jednovrstvou strukturu na substrátu Eagle2000. Tento modul byl zvolen kvůli tomu, že nejčastější analyzované modely jsou právě jednovrstvé. Díky využití maticových výpočtů reflexe a transmise je systém schopen analyzovat i vícevrstvé struktury. Takováto analýza ovšem potřebuje mít předem známé průběhy komplexních indexů lomů vrstev. Např. pokud chceme analyzovat strukturu o dvou tenkých vrstvách, je třeba znát průběh komplexního indexu lomu alespoň u jedné struktury. (v další verzi programu bude přítomen modul fit, umožňující získávat parametry pro modelování struktury fitováním). Použitý model tenkovrstvé struktury je uveden na obr č. 23. Na schématu je vidět, že jako médium bylo použito vzduch o reálném indexu lomu n=1 (imaginární složka je brána jako nulová). Jako přiklad tenkovrstvé vrstvy je zde uveden nanodiamant o komplexním indexu lomu N=n+ik. Kde n je reálná složka komplexního indexu lomu a k pak složka imaginární. Jako materiál substrátu bylo zvoleno sklo Eagle2000 a jeho tloušťka se bere jako nekonečná. Této aproximace lze v měření dosáhnout použitím zbroušené spodní části podložky substrátu. Index lomu je zde reálný, resp. komplexní s nulovou imaginární složkou.

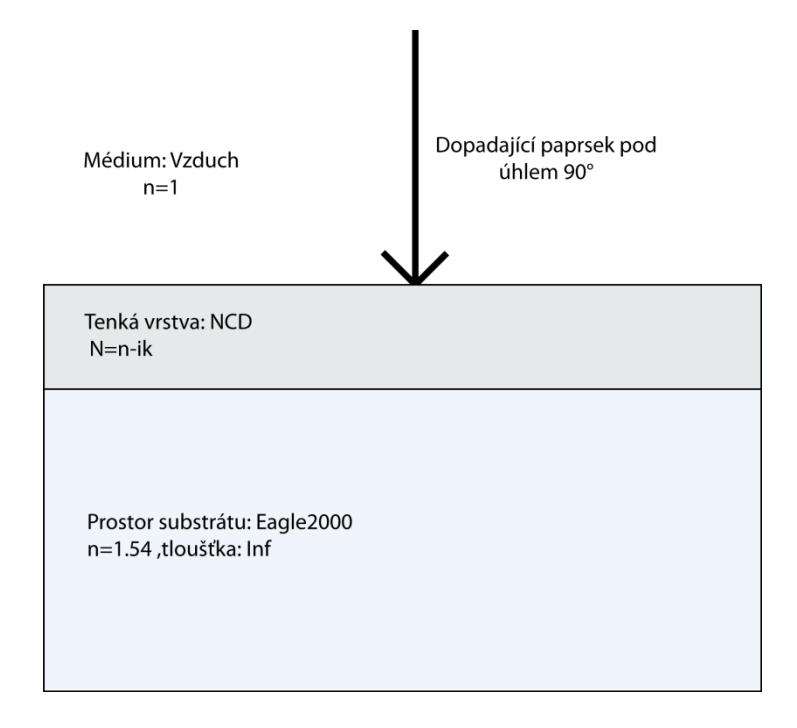

*Obr č. 23 - Zvolená tenkovrstvá struktura pro testování programu*

### <span id="page-55-1"></span><span id="page-55-0"></span>**4.5.2 Test pomocí stacionárního modelu**

Tento test slouží ke zjištění funkčnosti výpočtů vztahů pro spektra transmise a reflexe. Tento model je stacionární ve smyslu toho, že se komplexní index lomu nemění v závislosti na vlnové délce. Zkouška správnosti výpočtu je ta, že za žádných okolností nemůže spektrum přesáhnout 1 (100%). Z identity 1=A+T+R plyne podmínka, že ani suma všech spekter nemůže být větší než jedna. Spektrum transmise a reflexe je počítané podle vztahů uvedených v teoretické části, spektrum absorpce je poté dopočítáváno z identity.

První test byl proveden s parametry n=2.45, k=0 (neabsorbující tenká vrstva), tloušťka tenké vrstvy (d)=300nm. Výsledek testu je vidět na obr. č. 24 . Z tohoto grafu je zřejmé, že vytvořený model splňuje podmínky správnosti. Tímto je potvrzeno správnost funkce programu pro stacionární model tenkých vrstev s reálným indexem lomu.

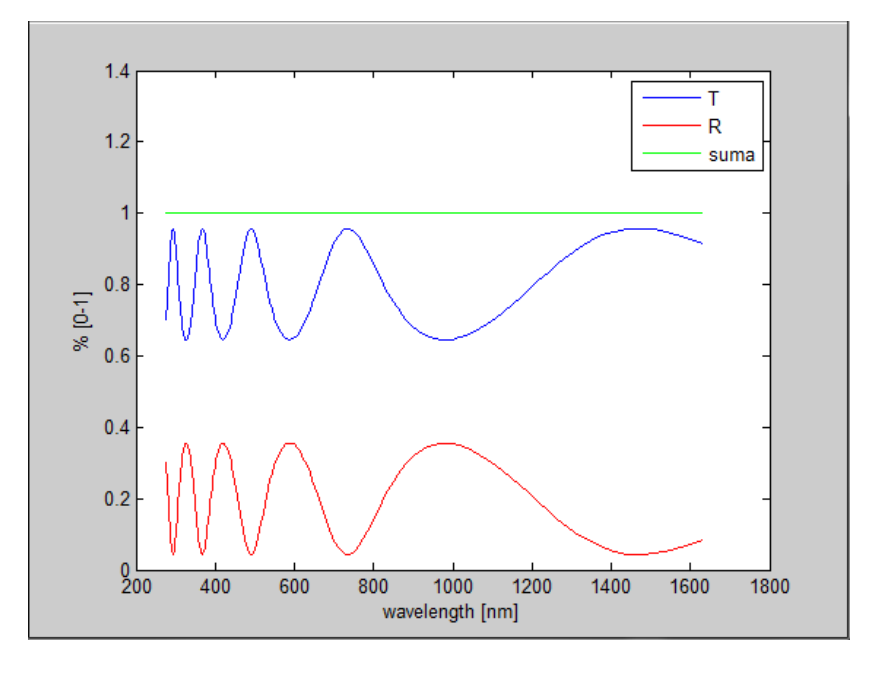

*Obr č. 24 - Test stacionárního modelu s n=2,45 k=0*

<span id="page-56-0"></span>Dalším testem pomocí stacionárního modelu je test s nenulovým členem **k** (absorbující tenká vrstva). Podmínka správnosti modelu je ta, že suma spekter musí být menší než jedna. Tento test byl proveden s parametry n=2,45 k=0.1, d=300nm. Z výsledků simulace je vidět, že tenká vrstva absorbuje. Podmínka, že suma všech tří spekter nemůže být větší, než 1 je splněna tím, že spektrum absorpce je dopočítáváno z identity. Tímto testem je potvrzena funkčnost programu pro stacionární model obsahující komplexní index lomu.

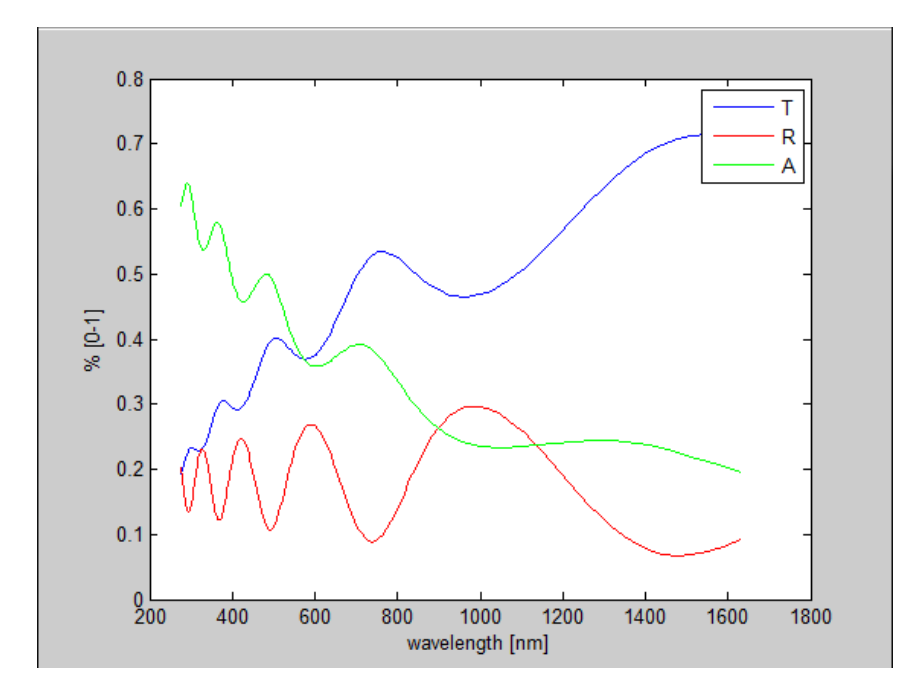

*Obr č. 25 - Test stacionárního modelu s n=2,45 k=0.1*

### <span id="page-57-1"></span><span id="page-57-0"></span>**4.5.3 Test model-model**

Tento test je prováděn pomocí porovnávání modelů vytvořeného programem thinLayer s komerčním programem FilmWizard sloužící k analýze spekter tenkých vrstev. Jako model testování byl zvolen Lorentzuv model. Důvod je ten, že v programu FilmWizard není implementovaný model Tauc-Lorentz. Jako materiál tenké vrstvy byl zvolen nanodiant deponovaný na podložce ze skla Eagle2000. Jako parametry do Lorentzova modelu bylo zvoleno d=300nm, amplituda = 1, centrální energie 5, nejvyšší frekvence dielektrické konstanty 5, vibrační frekvence 0.1. Tento test má potvrdit správnost modelu počítaného v programu thinLayer se správně počítaným modelem použitým v komerčním programu FilmWizard.

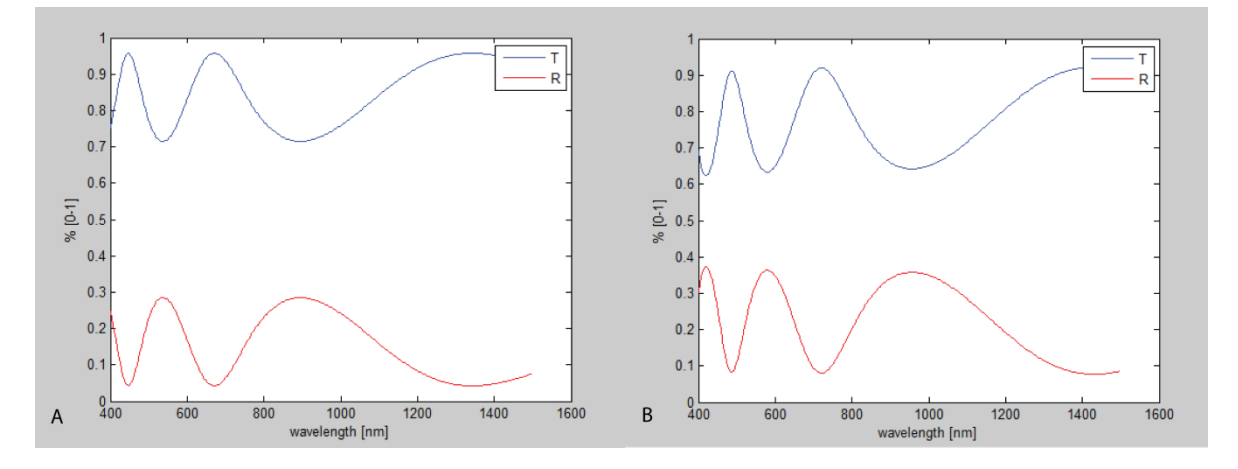

<span id="page-58-0"></span>*Obr č. 26 - Test model-model: A – program thinLayer, B – program FilmWizard, zadání pomocí modelu N*

Jak je vidět na obr č. 26, spektra modelovaná v programu thinLayer mají podobný tvar i intenzitu jako spektra modelovaná v programu FilmWizard. Jediný rozdíl je ten, že spektra programu FilmWizard mají posun oproti spektrům z thinLayer nepatrně jinou intenzitu transmise a reflexe. Důvod je ten, že nejsou známy konkrétní parametry Lorentzova modelu použité pro modelování spektra v programu FilmWizard. . Model programu FilmWizard zároveň používá konečný substrát, takže do modelování zahrnuje i odraz z rozhraní substrát-vzduch. Tento model bude přidán do další verze programu thinLayer. Přibližné hodnoty těchto parametrů je zatím možné získat pouze modelováním v programu thinLayer. Relativně přesné hodnoty parametrů bude možné určit pomocí fitování spekter. Prototyp modulu fit je již přítomen v kódu, ale není připojen do současné verze z důvodů nedostatečného odladění využívané metody. Další kontrolou může být řádové porovnání namodelovaného indexu lomu oproti tabulkovým hodnotám. Na obr č. 27 je vidět průběh komplexního indexu lomu nanodiamantové tenké vrstvy.

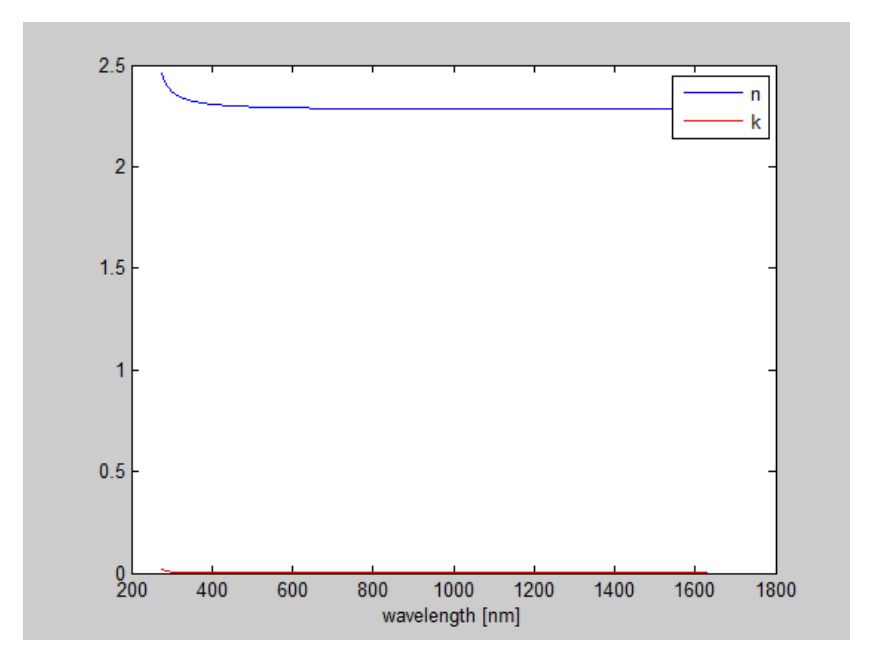

*Obr č. 27 - Průběh komplexního indexu lomu pro nanodiamantovou vrstvu*

<span id="page-59-0"></span>Hodnoty reálné části komplexního indexu lomu modelovaného v programu thinFilm jsou v rozmezí 2.41 do 2.28 v intervalu vlnových délek od 400nm do 1500nm. Tabulkové hodnoty reálné části komplexního indexu lomu jsou v rozmezí 2.45 do 2.38 v intervalu vlnových délek 400-1500nm. V nanodiamantových tenkých vrstvách v tomto intervalu vlnových délek není žádná absorpce, tzn. imaginární číst komplexního indexu lomu **k** je nulová.

Pokud průběh komplexního indexu lomu bude zadán pomocí tabulkových hodnot (vektorů n a k v závislosti na vlnové délce) dostaneme pomocí programu thinLayer přesnější aproximace (viz obr 28). Na obr. č. 29 je pak vidět průběh reálné složky komplexního lomu n a imaginární složky k.

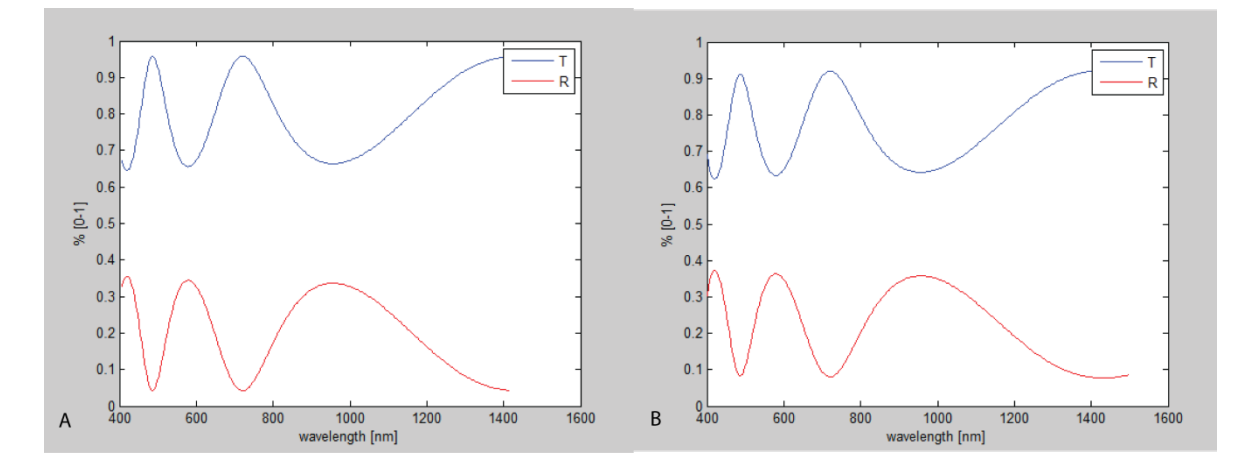

<span id="page-59-1"></span>*Obr č. 28 - Test model-model: A – program thinLayer, B – program FilmWizard zadání N pomocí tabulkových hodnot*

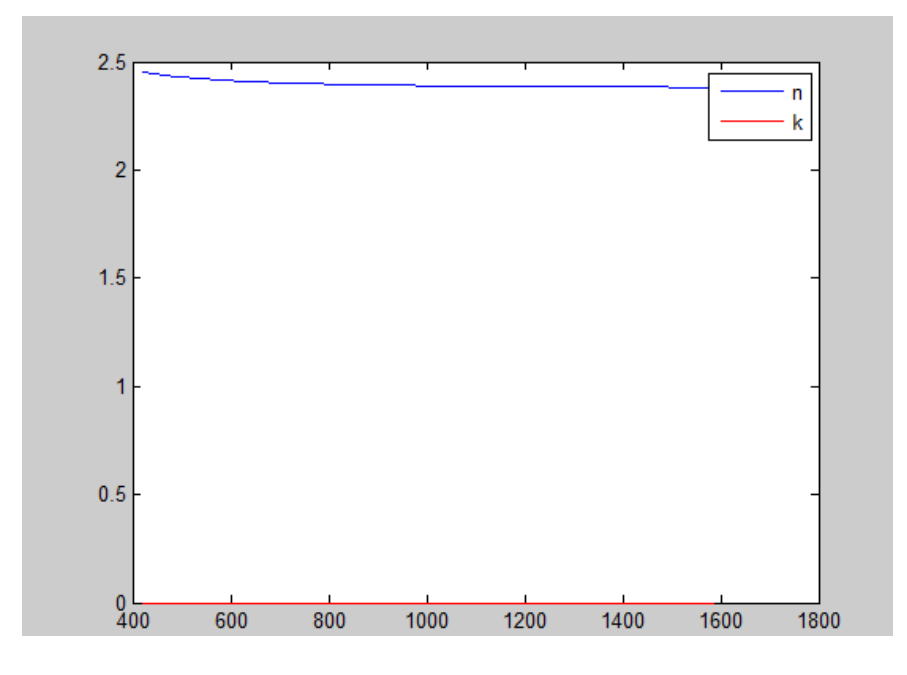

<span id="page-60-1"></span>*Obr č. 29 - Průběh tabulkových hodnot reálné části komplexního indexu lomu n a imaginární části k*

## <span id="page-60-0"></span>**4.5.4 Test model-reálná data**

Testování modelů z programu thinLayer na reálných datech se pojí s nově vzniklými problémy. Mezi ně patří, že model verze Beta neobsahuje možnost zadávat průběh komplexního indexu lomu substrátu a fakt, že dosavadní vytvořený model pracuje s předpokladem, že nedochází k reflexím na rozhraní substrát-vzduch. Tyto skutečnosti způsobují, že se v modelu neprojevuje útlum optických spekter na nižších vlnových délkách. Účelem testu na reálných datech je tedy dokázat, že tvar optických spekter (vzdálenost maxim a minim peaků) je přibližně stejná. Fakt, že nedochází k útlumu spekter na nižších vlnových délkách bude řešit dokonalejší model přítomný v nové verzi programu s možností následného fitování dat.

## <span id="page-61-0"></span>**5 Výsledky**

Program thinLayer je vytvořen pro analýzu a modelování spekter transmise reflexe a absorpce tenkých vrstev naměřených na Fyzikálním ústavu akademie věd. Měření bylo prováděno pomocí dvou metod, první metodou je reflexní interferometrie (spektrum pouze reflexe) druhou metodou pak fototermální deflexní spektroskopie. K realizaci programu byl vybrán programovací jazyk MatLab. Pro vytvoření programu bylo použito objektově orientované programování (OOP). Objektová struktura zajišťuje dobrou budoucí rozšiřitelnost i při složité vnitřní struktuře. Jako součást programu bylo vytvořeno grafické uživatelské rozhraní (GUI). Toto rozhraní umožňuje uživatelsky přívětivou práci v programu. Program umožňuje načítání dat z měření pomocí metod reflexní interferometrie (spektrum reflexe) a fototermální deflexní spektroskopie (spektrum transmise, reflexe, absorpce). Pro expertní analýzu spekter byl přidán editor modelů tenkých vrstev. Tento editor umožňuje vytvářet tenkovrstvé struktury, ukládat je a opětovně načítat do programu. Díky tomuto editoru je možné vytvářet galerii různých materiálů deponovaných na rozdílných substrátech což uživateli zjednodušuje vyhodnocování podobných tenkovrstvých struktur. Do programu byly implementováný modely: stacionární, Cauchi, Lorentz, Tauc-Lorentz. Model Tauc-Lorentz je implementován a připraven na použití v budoucím modulu fit. Co se nepodařilo implementovat je model EMA (effective media aproximation) simulující drsnost povrchu tenké vrstvy. Implementování této aproximace je připraveno, ovšem z časových důvodů se nepodařilo tento model implementovat do současné verze programu (thinLayer - Beta). Testování programu probíhalo pomocí testu se statickým modelem, porovnání modelu programu thinLayer s komerčním programem FilmWizard a porovnání modelu s naměřenými daty. Program je připravený na přidání modulu na fitování naměřených spekter. Prototyp tohoto modulu je již přítomný v kódu, ale není odladěný. Z toho důvodu bude tato metoda zařazena až do další verze programu. Verze Beta úspěšně splnila kritéria pro správné sestavení vztahů pro výpočet spekter transmise reflexe a absorpce (test pomocí stacionárního modelu) a zároveň ukázal dobrou shodu s komerčním modelem. Detailní popis testů je uveden v kapitole 4.5 – Testování programu.

## <span id="page-62-0"></span>**6 Diskuse**

Program thinLayer byl vytvořen v jazyku MatLab a slouží k modelování spekter transmise, reflexe a absorpce tenkých vrstev. Z kapitoly 4.5 – Testování programu je patrné, že program splnil účel modelování spekter transmise, reflexe a absorpce tenkých vrstev. Pro expertní analýzu byl navíc přidán editor tenkých vrstev, který zrychluje a zjednodušuje uživateli vyhodnocování většího množství spekter. Další prací na programu bude přidat možnost fitování spekter a jejich zpětnou rekonstrukci. Dále je v plánu implementovat volný textový vstup tak, aby uživatel nebyl limitován již přidanými modely průběhu komplexního indexu lomu ale mohl definovat svoje vlastní funkce. Do další verze je v plánu zařadit také hromadné zpracování dat. Hromadné zpracování je důležitým prvkem pro analyzování velkého množství spekter, což ve výsledku znamená velké zrychlení analýzy podobných tenkovrstvých systémů (lišící se např. pouze tloušťkou vrstvy). V současné době existují různé programy nabízející možnost modelování spekter tenkých vrstev. Jejich značná nevýhoda je ovšem nemožnost hromadně zpracovat spektrální data. Tento nedostatek se projeví tak, že nastavení parametrů pro modelování spekter trvá kolem 10 minut, a tato činnost se musí opakovat pro každý byť podobný tenkovrstvý systém znovu. Z tohoto důvodu neúměrně roste časová náročnost analýzy podobných vzorků. Další z nevýhod komerčních programů je malá možnost implementování vlastních funkcí popisující průběh komplexního indexu lomu. Tyto problémy budou vyřešeny v nové verzi programu thinLayer.

## <span id="page-63-0"></span>**7 Závěr**

Tématem této práce je modelování optických spekter transmise, reflexe a absorpce tenkých vrstev. Optická spektra byla měřena na Fyzikálním ústavu Akademie Věd v Praze Dejvicích a to pomocí dvou metod. První z nich je reflexní interferometrie. Výhoda této metody je, že umožňuje rychlé měření spekter reflexe. Mezi další výhody patří to, že metoda nemá limit v analyzovaném tenkovrstvém materiálu. Druhou metodou je fototermální deflexní spektroskopie. Výhodou této metody měření spekter transmise, reflexe a absorpce najednou a to s vysokou přesností (4 řády). Nevýhodou této metody je delší doba měření a specifické nároky na měřený vzorek. Pro analyzování naměřených spekter byl vytvořen program thinLayer v jazyku MatLab. Tento program je konstruován pomocí objektově orientovaného programování (OOP), které zajišťuje dobrou rozšiřitelnost a přehlednost i při složité vnitřní struktuře. Součástí programu je grafické uživatelské rozhraní (GUI) které umožňuje uživatelsky přívětivou analýzu naměřených spekter. Do programu thinLayer byly přidány komponenty pro modelování optických spekter a optických vlastností tenkovrstvých systémů. Dále byl přidán Editor tenkých vrstev sloužící k navrhování tenkovrstvých systémů. Díky tomuto editoru je analýza podobných tenkovrstvých systémů, lišících se např. pouze tloušťkou tenké vrstvy rychlejší než u komerčně dostupných programů.

## <span id="page-64-0"></span>**Seznam použité literatury**

[1] - BY HARTMUT FREY, H.R. Khan. Handbook of thin film technology. Berlin: Springer, 2010. ISBN 9783642054297.

[2] - SESHAN, Krishna. Handbook of thin film deposition: techniques, processes, and technologies. 3rd ed. Waltham: William Andrew, 2012. ISBN 1437778739.

[3] - TOMPKINS, Harland G. a Eugene A. IRENE. Handbook of ellipsometry. Heidelberg, Germany: Springer, c2005. ISBN 3540222936.

[4] - DITCHBURN, R. W. Light. New York: Dover Publications, 1991. ISBN 0486666670.

[5] - FOX, Mark. Optical properties of solids. 2nd ed. New York: Oxford University Press, 2010. ISBN 9780199573370.

[6] - STENZEL, O. The physics of thin film optical spectra an introduction. Berlin: Springer, 2005. ISBN 9783540279051.

[7] - JACOBI, Karl. of Book: Handbook of Thin Film Process Technology. Institute of Physics Publishing, 2001.

[8] - HUMMEL, Rolf E., Karl H. GUENTHER a P. WISSMANN. Handbook of optical properties. Boca Raton: CRC Press, 1997. ISBN 084932484X.

[9] - HEAVENS, O. S. Optical properties of thin solid films. New York: Dover Publications, 1991. ISBN 0486669246.

[10] - DJURIŠIĆ, Aleksandra B., Torsten FRITZ a Karl LEO. Determination of optical constants of thin absorbing films from normal incidence reflectance and transmittance measurements. Optics Communications [online]. 1999, 166(1-6), 35-42 [cit. 2016-05-16]. DOI: 10.1016/S0030-4018(99)00246-1. ISSN 00304018. Dostupné z: <http://linkinghub.elsevier.com/retrieve/pii/S003040189900246>

[11] - HARIHARAN, P. Optical interferometry. 2nd ed. Boston: Academic Press, c2003. ISBN 0123116309.

[12] - STEEL, W. H. Interferometry. 2nd ed., 1st paperback ed. New York: Cambridge University Press, 1983. ISBN 0521311624.

[13] - NOLTE, D. D. Optical interferometry for biology and medicine. New York: Springer, c2011. Bioanalysis (Springer (Firm)), v.1.

[14] - D. BICANIC (ED.). Photoacoustic and photothermal phenomena III proceedings of the 7th international topical meeting, Doorwerth, the Netherlands, August 26-30, 1991. Berlin: Springer-Verlag, 1992. ISBN 9783540472698.

[15] - JACKSON, W. B., N. M. AMER, A. C. BOCCARA a D. FOURNIER. Photothermal deflection spectroscopy and detection. Applied Optics [online]. 1981, 20(8), 1333- [cit. 2016-05-16]. DOI: 10.1364/AO.20.001333. ISSN 0003-6935. Dostupné z: <https://www.osapublishing.org/abstract.cfm?URI=ao-20-8-1333>

[16] - GRUEN, Dieter M., Olga A. SHENDEROVA a Alexander. VUL'. Synthesis, properties, and applications of ultrananocrystalline diamond. New York: Springer, c2005. ISBN 1402033222.

[17] - WILLIAMS, O.A., M. NESLADEK, M. DAENEN, S. MICHAELSON, A. HOFFMAN, E. OSAWA, K. HAENEN a R.B. JACKMAN. Growth, electronic properties and applications of nanodiamond. Diamond and Related Materials [online]. 2008, 17(7- 10), 1080-1088 [cit. 2016-05-16]. DOI: 10.1016/j.diamond.2008.01.103. ISSN 09259635. Dostupné z:<http://linkinghub.elsevier.com/retrieve/pii/S0925963508001453>

[18] - HO, Dean. Nanodiamonds: applications in biology and nanoscale medicine. New York: Springer, c2010. ISBN 1441905316.

[19] - R. A. STREET. Hydrogenated Amorphous Silicon. Cambridge: Cambridge University Press, 1991. ISBN 9780511525247.

[20] - OHRING, Milton. Materials science of thin films: deposition and structure. 2nd ed. San Diego, CA: Academic Press, 2002. ISBN 0125249756.

[21] - STUCHLÍK, J., T. H. STUCHLÍKOVÁ, Z. REMEŠ, et al. The Combined Technological Methods for Deposition of Si: H Thin Films and Structures with Embedded NPs. Advanced Science, Engineering and Medicine [online]. 2015, 7(4), 265-269 [cit. 2016-05-12]. DOI: 10.1166/asem.2015.1689. ISSN 21646627. Dostupné z: [http://openurl.ingenta.com/content/xref?genre=article&issn=2164-](http://openurl.ingenta.com/content/xref?genre=article&issn=2164-6627&volume=7&issue=4&spage=265) [6627&volume=7&issue=4&spage=265](http://openurl.ingenta.com/content/xref?genre=article&issn=2164-6627&volume=7&issue=4&spage=265)

[22] - KROMKA, Alexander, Bohuslav REZEK, Zdenek REMES, Miroslav MICHALKA, Martin LEDINSKY, Josef ZEMEK, Jiri POTMESIL a Milan VANECEK. Formation of Continuous Nanocrystalline Diamond Layers on Glass and Silicon at Low Temperatures. Chemical Vapor Deposition [online]. 2008, 14(7-8), 181-186 [cit. 2016-05-12]. DOI: 10.1002/cvde.200706662. ISSN 09481907. Dostupné z: <http://doi.wiley.com/10.1002/cvde.200706662>

[23] - VOJS, Marian, Marian VARGA, Oleg BABCHENKO, Tibor IŽÁK, Miroslav MIKOLÁŠEK, Marián MARTON a Alexander KROMKA. Structural and electrical characterization of diamond films deposited in nitrogen/oxygen containing gas mixture by linear antenna microwave CVD process. Applied Surface Science [online]. 2014, 312, 226- 230 [cit. 2016-05-16]. DOI: 10.1016/j.apsusc.2014.05.176. ISSN 01694332. Dostupné z: <http://linkinghub.elsevier.com/retrieve/pii/S0169433214012173>

[24] - MURPHY, Douglas B. Fundamentals of light microscopy and electronic imaging. New York: Wiley-Liss, c2001. ISBN 047125391X.

[25] - VARGA, M., Z. REMES, O. BABCHENKO a A. KROMKA. Optical study of defects in nano-diamond films grown in linear antenna microwave plasma CVD from H 2 /CH 4 /CO 2 gas mixture. Physica status solidi (b) [online]. 2012, 249(12), 2635-2639 [cit. 2016-05-16]. DOI: 10.1002/pssb.201200154. ISSN 03701972. Dostupné z: <http://doi.wiley.com/10.1002/pssb.201200154>

[26] - Olympus reflected spectroscopy. Microscopy resource center [online]. New York: Olympus America Inc., 2012 [cit. 2016-05-17]. Dostupné z: http://www.olympusmicro.com/primer/anatomy/reflected.html

[27] - REMES, Zdenek, Ravi VASUDEVAN, Karol JAROLIMEK, Arno H.M. SMETS a Miro ZEMAN. The Optical Spectra of a-Si: H and a-SiC. Solid State Phenomena [online]. 2014, 213, 19-28 [cit. 2016-05-17]. DOI: 10.4028/www.scientific.net/SSP.213.19. ISSN 1662-9779. Dostupné z:<http://www.scientific.net/SSP.213.19>

[28] - Objected-Oriented Programming. *Mathworks* [online]. [cit. 2014-04-22]. Dostupné z: <http://www.mathworks.com/help/matlab/object-oriented-programming.html>

[29] - Cauchy and related Empirical Dispersion Formulae for Transparent Materials, Technical Note, HORIBA

[30] - Lorentz Dispersion Model, Technical Note, HORIBA

[31] - Lorentz-Tauc dispersion formula, Technical Note, HORIBA

# <span id="page-67-0"></span>**Seznam obrázků**

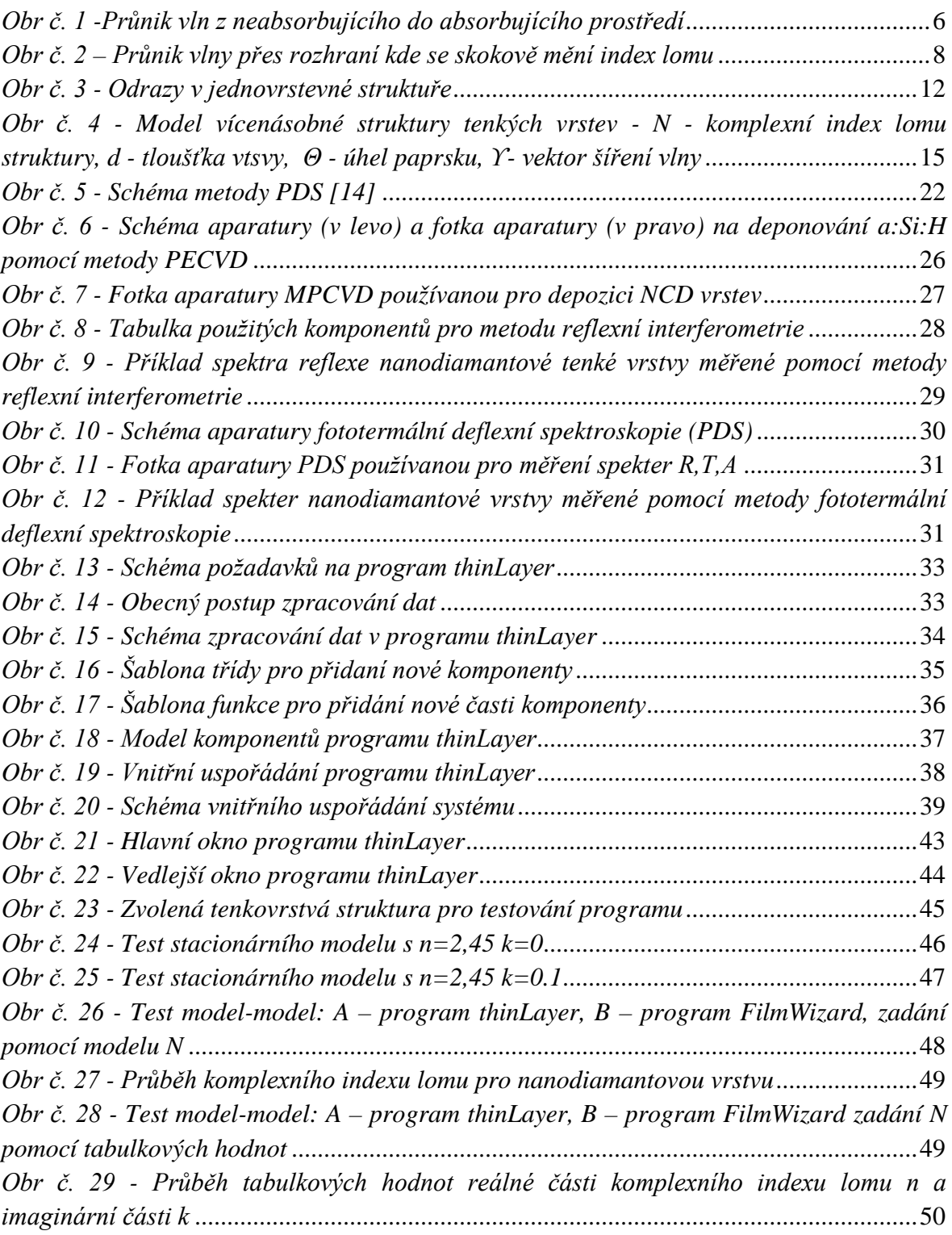